Caratteristiche tecniche/operative Sistema Pathox

# Sommario

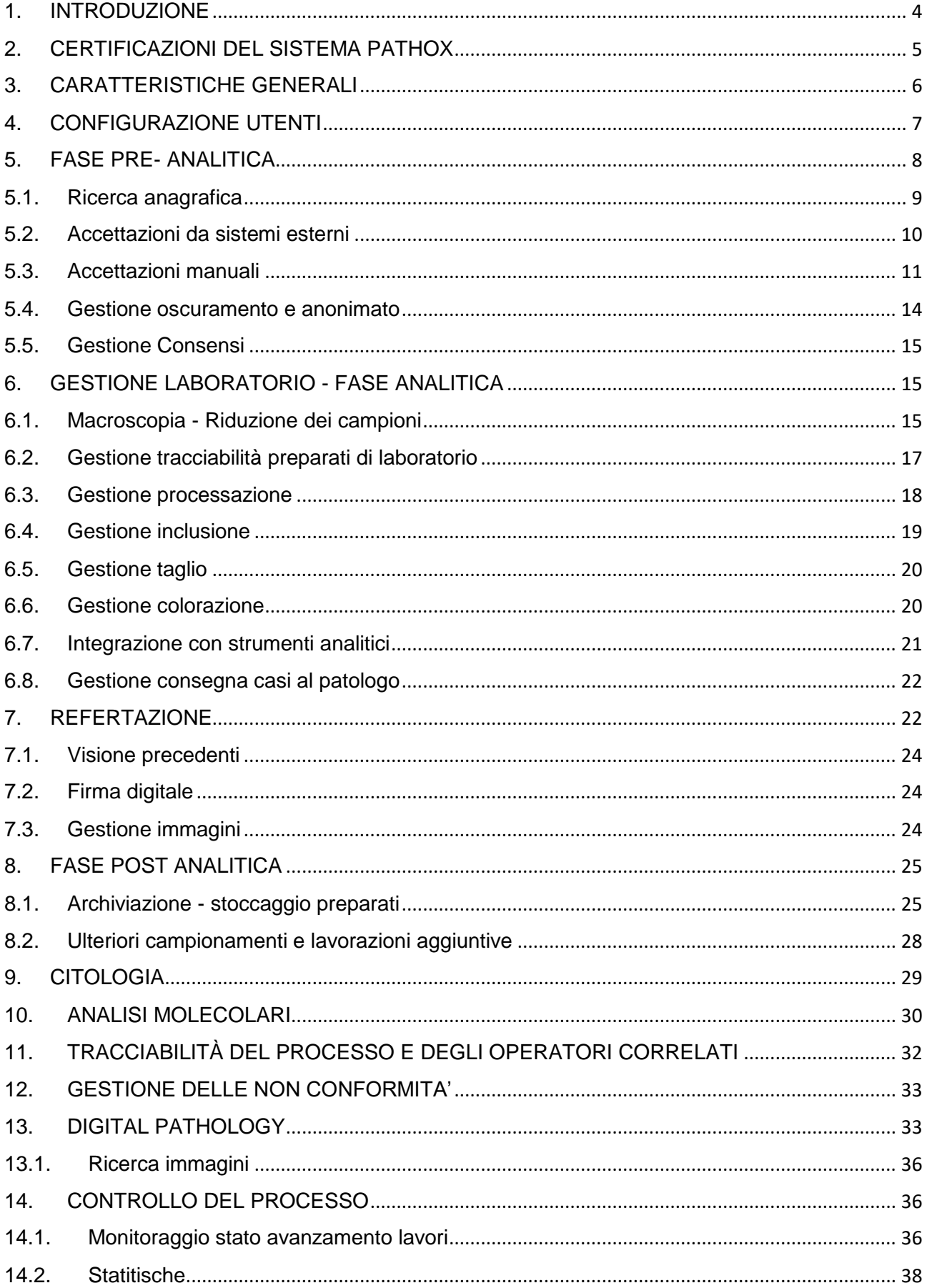

# <span id="page-3-0"></span>1. INTRODUZIONE

PATHOX è un Sistema Informativo per la gestione dei Laboratori di Anatomia Patologica che può utilizzare indifferentemente base di dati Microsoft SQL Server o Oracle.

Integralmente progettato e sviluppato su piattaforma Microsoft.net, è attualmente disponibile su architettura client- server.

L'architettura applicativa di PATHOX consente di massimizzare facilmente la fruibilità del sistema a livello ospedaliero, territoriale e in mobilità:

- Reparti,
- Presidi Ospedalieri/Ambulatori sul territorio
- Case di Cura convenzionate
- Medici curanti

L'obiettivo della fornitura è di ottimizzare l'efficienza del Laboratorio di Anatomia Patologica della AUSL di Modena, facilitare l'accesso dell'utenza, migliorare il servizio al paziente, integrare i Sistemi Informativi Ospedalieri e Regionali incrementando il livello di sicurezza di tutti i processi. Ciò significa:

Creare un laboratorio dinamico e totalmente flessibile,

 Supportare adeguatamente l'attività preanalitica, analitica e postanalitica in tempo reale

- Identificazione univoca dei campioni,
- Facilitare una semplice e immediata interpretazione dei referti,
- Aderenza agli standard internazionali di integrabilità
- Aderenza a tutte le normative in tema di privacy e di "*good practice*" dei processi produttivi e gestionali.

 Sicurezza intrinseca del sistema e monitoraggio continuo di tutte le componenti per massimizzare affidabilità e disponibilità.

Tutto ciò consentirà pertanto di ottenere:

- Una riorganizzazione del Laboratorio totalmente flessibile.
- Un'organizzazione del Laboratorio a flusso continuo senza vincoli e/o "colli di bottiglia",

 **La centralità del paziente** grazie a un'ottimizzazione della gestione degli accessi e delle modalità e dei tempi di "delivery" dei referti.

 La razionalizzazione e la riduzione dei costi, tramite il taglio dei tempi legati alla comunicazione e trasmissione delle informazioni, alla compilazione di moduli di accettazione e al controllo e firma dei referti.

 **Maggiore sicurezza legata all'identificazione univoca dei pazienti e dei campioni tramite l'integrazione con l'anagrafe centralizzata.**

**La tracciabilità completa dei processi nel Dipartimento di Anatomia Patologica**

 **La possibilità di effettuare rapidamente statistiche cliniche e di produttività e di avere quindi una visione strategica di tutti i parametri di rilievo per la gestione ed il miglioramento del servizio**

 **Un costante supporto all' attività del Servizio di Anatomia Patologica,** con passaggi guidati che garantiscono la correttezza dei processi, miglioramento del worflow grazie al modello operativo proposto, accesso contestuale ad una bibliografia specialistica. Nel complesso il Sistema svolge il ruolo di **"anatomo patologo virtuale" (Cap. 1, pag. 8 CSA)** sempre a disposizione degli utilizzatori e che interviene in modo discreto ma efficace guidando tutti gli step del processo.

 La creazione di un dossier clinico aziendale del paziente, che disegni un quadro completo, chiaro e immediatamente accessibile a tutte le figure coinvolte nel processo ospedaliero di cura.

 Adeguamento dell'intero iter procedurale dell'accesso ai servizi e della conservazione dei dati personali secondo le più recenti norme sulla privacy (D.lgs. 10 agosto 2018, n. 101 che recepisce il Regolamento Europeo sulla Privacy noto come GDPR 679/2016).

 Diffusione di una cultura basata sull'ottimizzazione dei processi e sull'adozione di procedure mirate alla realizzazione degli obiettivi sopra indicati.

 La disponibilità di un'informazione capillare, ben strutturata, condivisa e aggregata che rappresenti un punto di partenza irrinunciabile in tutti i processi di governo dell'organizzazione sanitaria che, in ottica di **Clinical Governance**, persegua strategie di miglioramento continuo della qualità dei servizi e di raggiungimento-mantenimento di elevati standard assistenziali, stimolando la creazione di un ambiente che favorisca l'eccellenza professionale.

# <span id="page-4-0"></span>2. CERTIFICAZIONI DEL SISTEMA PATHOX

Come previsto dalla Direttiva IVDD, il fabbricante TESI (certificata ISO 9001:2015 e ISO 13485:2016) ha effettuato la valutazione dei rischi dalla progettazione fino allo stato postvendita del prodotto stesso, applicando la norma ISO 14971:2007 e 2012: Medical Devices – Application of Risk Management to medical devices e secondo quanto richiesto dalla norma ISO 13485:2016 "Medical devices -- Quality management systems -- Requirements for regulatory purposes"

La documentazione relativa alla valutazione dei rischi è parte integrante del fascicolo tecnico che sinteticamente di seguito si riporta.

L'analisi dei rischi è stata condotta considerando:

 L'utilizzo della check list riportata nella norma EN ISO 14971:2012 per identificare le aree principali ove successivamente analizzare i possibili rischi mediante tecniche più approfondite;

- I requisiti essenziali previsti dalla Direttiva 98/79/CE e le relative norme o leggi applicabili;
- L'accettabilità di tali rischi;
- Con frequenza almeno biennale, o qualora si presenti l'esigenza in funzione di modifiche del prodotto, NC di sistema o di prodotto, ecc., ed in funzione di incidenti o quasi incidenti, di reclami, di non conformità di prodotto o di sistema, l'analisi dei rischi viene revisionata e rivalutata dal gruppo di lavoro. L'evidenza di tale valutazione è formalizzata con apposito verbale, o con la revisione del Fascicolo Tecnico o con un punto dell'o.d.G. Dedicato in occasione del Riesame.

Il processo di gestione del rischio svolto dall'Azienda si compone delle seguenti fasi (attività):

- 1. Analisi del rischio
- 2. Valutazione dei Rischi e delle Misure di Controllo intraprese
- 3. Controllo dei rischi

4. Valutazione dell'accettabilità del rischio residuo complessivo (inclusa la valutazione dei rischi/benefici)

- 5. Relazione di chiusura della gestione del rischio
- 6. Informazioni derivanti dalla produzione e post-produzione

Il piano di gestione dei rischi ha la funzione di identificare e ridurre i rischi derivanti dall'utilizzo del dispositivo in campo durante le fasi del ciclo di vita

# <span id="page-5-0"></span>3. CARATTERISTICHE GENERALI

Il sistema PATHOX che TESI propone per l'informatizzazione dei Servizi di Anatomia Patologica è un prodotto di ultima generazione che racchiude il grande bagaglio di esperienza e conoscenza che TESI ha acquisito nel settore.

I punti di forza che hanno determinato il successo di PATHOX sono ancora oggi unici rispetto ai prodotti concorrenti e cioè:

- **Flessibilità, Personalizzazione e Semplicità di utilizzo.** PATHOX è estremamente flessibile e si adatta al meglio al lavoro di routine del servizio di Anatomia Patologica, consentendo agli utilizzatori di configurare e personalizzare l'interfaccia operatore creando dei lay-out specifici per ogni esame. PATHOX costituisce quindi uno strumento di lavoro estremamente flessibile e semplice da utilizzare che si adatta facilmente all'evoluzione delle esigenze e dell'organizzazione del lavoro. Tutti i dati memorizzati sono discriminabili in base alla provenienza dei casi.
- **Completa configurabilità lay-out di stampa**: gli utenti abilitati possono facilmente creare un numero illimitato di "template" di stampa per qualunque tipo di utilizzo (referti, report, documentazione, etichette, ecc.).
- **Sistema aperto**, interfacciabile con tutte le apparecchiature presenti in laboratorio (microscopi, scanner di vetrini, stampigliatrici di biocassette e vetrini, ecc.) di tutti i costruttori
- **Qualità delle immagini.** Grazie all'utilizzo di dispositivi hw di ultima generazione e di un sw applicativo estremamente raffinato è possibile acquisire immagini e filmati di altissima qualità.
- **Refertazione.** Refertazione assistita mediante un archivio di frasi precodificate e configurabili in fase di pianificazione, schemi di refertazione preimpostati, check-list, ecc. **Il Sistema supporta inoltre la refertazione vocale dei casi.**
- **Tracciabilità,** tutte le operazioni effettuate vengono registrate con nome dell'operatore, data e ora. La totale tracciabilità dei campioni e delle attività viene garantita dalla gestione massiva del barcode, dall'accettazione campione fino alla consegna del referto e archiviazione di vetrini e residui. Ad ogni barcode, Pathox associa e traccia nel dettaglio tutte attività svolte da ogni utente, in questo modo è possibile ottenere una minuziosa panoramica di tutto il flusso del laboratorio e del percorso dei campioni analizzati.
- **Modularità** finalizzata all'utilizzo ergonomico nell'ambito della rete aziendale, garantisce la necessaria flessibilità in caso di modifiche organizzative ed evolutive dell'impianto.
- **Comunicazione** con protocollo TCP/IP e tecnologie standard (es. HTTP e HTTPS).
- **Supporto** delle interazioni tra applicativi tramite cambio di contesto secondo modalità standard e facilmente implementabili
- **Dispositivo medico. Il sw PATHOX è marcato CE come dispositivo medico diagnostico in vitro, Direttiva 98/79/CE.**
- **Conforme alle raccomandazioni del "College of American Pathologists"** (gestione e tracciabilità, in/out/score).
- **Conforme agli obblighi normativi del D.Lgs. 196/2003 (Privacy) e s.m.i.**
- **Conforme al regolamento sulla protezione dei dati personali UE 2016/679 GDPR**.
- **Conforme alle Linee guida tracciabilità, raccolta, trasporto, conservazione e archiviazione di cellule e tessuti per indagini diagnostiche in Anatomia Patologica**

# <span id="page-6-0"></span>4. CONFIGURAZIONE UTENTI

Pathox permette di configurare con estrema facilità gli utenti e i gruppi di utenti, tramite un'interfaccia semplice e intuitiva. Inoltre, grazie all'integrazione con sistemi esterni di gestione degli utenti (LDAP), la configurazione può essere eseguita in modo unico a livello centralizzato (Sistema Aziendale).

L'autenticazione degli utenti abilitati all'uso del sistema avviene **SEMPRE** tramite il riconoscimento di credenziali di vario tipo, ad esempio:

- Codice identificativo dell'utente e password segreta
- Autenticazione tramite credenziali personali appartenenti al Dominio Aziendale, attraverso la sincronizzazione con i Server Active Directory (tecnologia Microsoft Active Directory)
- Altri sistemi di riconoscimento (es: sistemi biometrici, PIN individuali)

Il sistema di autenticazione può inserirsi in un sistema di autenticazione aziendale del tipo "Single Sign On".

Il sistema di autorizzazione consente di definire i vari profili di accesso, per ognuno dei quali è possibile limitare sia le funzionalità che le modalità di accesso.

PATHOX possiede una sofisticata gestione degli utenti per poter garantire:

 Un adeguato livello di sicurezza che assicuri l'integrità e la consistenza dei dati, impedendo modifiche non autorizzate e/o cancellazioni accidentali

 Un controllo degli accessi che consenta ai soli utenti abilitati di accedere ai soli dati da essi consultabili, garantendo la "privacy" delle informazioni contenute

La totale compatibilità al Testo unico della Privacy.

Per raggiungere questi obiettivi, il sistema consente di definire per ciascun utente:

- o Le credenziali di accesso che l'utente utilizzerà per l'accesso al sistema
- o Il profilo di autorizzazione, nel quale sono definite le funzionalità e il sottoinsieme di dati a cui l'utente ha accesso, le relative modalità e le operazioni consentite (amministrativo, tecnico, laureato)
- o L'accesso alla funzionalità di configurazione del sistema
- o L'abilitazione alla consultazione di referti classificati come "riservati"
- o L'eventuale scadenza delle credenziali
- o Flag di abilitazione/disabilitazione per gestire per esempio lo smarrimento delle credenziali.

L'amministratore di sistema ha inoltre a disposizione tutta una serie di strumenti per monitorare gli accessi e gestire gli utenti e la loro profilazione.

# <span id="page-7-0"></span>5. FASE PRE- ANALITICA

La richiesta di esame può essere effettuata tramite il modulo WEB di Order Entry specialistico compreso nella fornitura e successivamente descritto (soluzione consigliata per i pazienti interni) oppure può essere ricevuta tramite integrazione da Sistemi di accettazione di terze parti o verticali di reparto.

L'accettazione dei pazienti, integrata con l' anagrafe aziendale, può essere effettuata in Pathox dall' utente in possesso di credenziali presso tutte le postazioni che saranno dotate dell' applicativo (nella fornitura è previsto un numero di licenze non limitato) in particolare: Reparti, Centri Prelievo, Distretti, interni ed esterni e sale operatorie per le estemporanee. La procedura di accettazione è totalmente integrata con l'attività dei Laboratori, per cui qualsiasi aggiunta di esami e prestazioni sarà automaticamente disponibile su tutta la rete. Pathox supporta anche l' accettazione manuale, funzionalità che può essere abilitata o meno a seconda delle scelte organizzative che saranno effettuate in sede di progetto esecutivo.

L'accettazione consente di identificare il paziente ricercandolo tramite integrazione nell'anagrafe aziendale o inserendolo ex-novo qualora non esista o si tratti di un paziente fuori-Regione e di inserire gli esami richiesti. La ricerca del paziente può avvenire in diverse modalità.

In particolare, i flussi che verranno implementati saranno:

Ricerca Anagrafica sulla base di vari parametri di ricerca quali:

- Codice Fiscale/TS
- Combinazione di dati anagrafici del paziente
- **Tessera TEAM/STP/ENI**

Le ricerca tramite le combinazioni di dati permette di definire un set minimo di dati obbligatori attraverso i quali ricercare il paziente (es: cognome – nome – sesso- data di nascita – comune di nascita).

# <span id="page-8-0"></span>5.1.Ricerca anagrafica

La ricerca dell'anagrafica può essere configurata per eseguire una ricerca primaria nell'anagrafe locale di PATHOX oppure eseguirla presso l'anagrafe centrale o viceversa in base a quanto verrà concordato in fase di progetto esecutivo. L'utente finale non dovrà utilizzare funzioni diverse per la ricerca del paziente, PATHOX si occuperà in base alla sua configurazione di eseguire le ricerche sulle varie anagrafi in base alla configurazione impostata.

Durante la fase di ricerca\identificazione del paziente in caso non avvenuta identificazione, PATHOX richiede se è necessario procedere con l'inserimento di una nuova posizione anagrafica, l'utente può procedere con l'inserimento dei dati anagrafici (set minimo configurabile es: cognome – nome – sesso- data di nascita – comune di nascita) ed in modo automatico e trasparente all'operatore viene generata la nuova posizione anagrafica nelle modalità previste dagli scenari di integrazione.

Per agevolare il lavoro da parte degli operatori PATHOX prevede che in caso di inserimento del CF del cittadino vengano ricavate automaticamente le informazioni relativa al sesso, data di nascita, comune di nascita.

Sempre durante la fase di inserimento di un paziente non presente in anagrafica o la modifica dei dati, PATHOX effettua dei controlli sui dati per verificarne la coerenza (es: CF a 16 cifre)

Durante la fase di accettazione l'operatore ha la possibilità di anonimizzare il paziente in base alla facoltà di quest'ultimo. Nelle fasi successive è sempre possibile riconciliare un paziente anonimo con i dati del paziente reale.

PATHOX consente l'accettazione sia di pazienti Interni sia di pazienti esterni. Per i pazienti interni è previsto un modulo di Order Entry completamente WEB (richiamabile in modo autonomo o richiamabile da un Sistema di terze parti tramite chiamata di contesto), con un'interfaccia operatore semplicissima e intuitiva, studiato appositamente per l'uso in reparto e che consente l'accettazione dei pazienti, la stampa delle etichette (propriamente configurate con i campi necessari– è possibile configurare il Sistema per evitare la rietichettatura) per l'identificazione dei campioni e la consultazione in tempo reale dei referti firmati digitalmente.

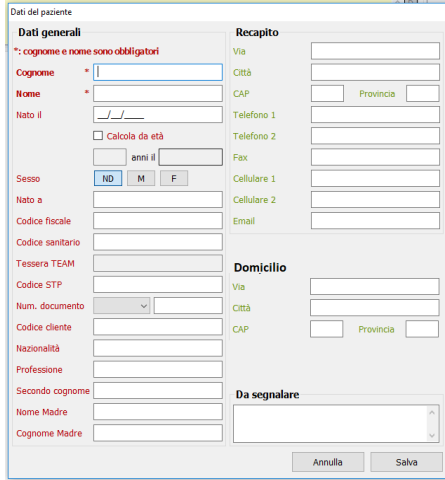

# <span id="page-9-0"></span>5.2.Accettazioni da sistemi esterni

Tramite il motore di integrazione Pathox può ricevere le accettazioni provenienti da sistemi di accettazione di terze parti, come Order Entry , CUP, Screening etc. Pathox dispone di un modulo di Order Entry completamente web che permette l'accettazione dei campioni dai reparti e anche da istituti convenzionati con la vostra Azienda (compreso nella fornitura). L'accettazione viene effettuata compilando semplici moduli html, completamente personalizzabili dagli utilizzatori che ne hanno i diritti tramite Front Page, Word o qualunque altro editor html. Si possono definire moduli html di accettazione personalizzati per ogni singolo reparto o per gruppi di reparti che potranno contenere soltanto gli esami e/o i profili specifici consentiti. Funzionalità disponibili:

• Ricerca del paziente attraverso dati anagrafici o nosologico utilizzando l'anagrafe centralizzata

• Compilazione, consultazione e modifica delle richieste di esami con possibilità di stampa in linea di etichette e/o di altri documenti eventualmente necessari. Al personale di reparto non è richiesta, la conoscenza di alcuna codifica: è sufficiente che inseriscano dei  $\sqrt{ }$ nelle caselle in corrispondenza degli esami da richiedere, a tutto il resto ci pensa PATHOX.

• Controllo di eventuali incongruenze nella richiesta in tempo reale (età, reparto, quesito diagnostico, sesso, ecc.)

• Invio delle richieste al Servizio di Anatomia.

• Stampa di etichette, moduli di richiesta e altri documenti relativi alle richieste inserite.

• Visualizzazione dello stato della richiesta (inviata, presa in carico, in lavorazione, refertata, firmata)

• Ricezione dei referti firmati digitalmente

• Visualizzazione e stampa dei referti con possibilità di creare profili di aiuto es: stampa referti odierni, ecc. e tali profili possono essere legati all'utente

### • Visualizzazione storica del paziente

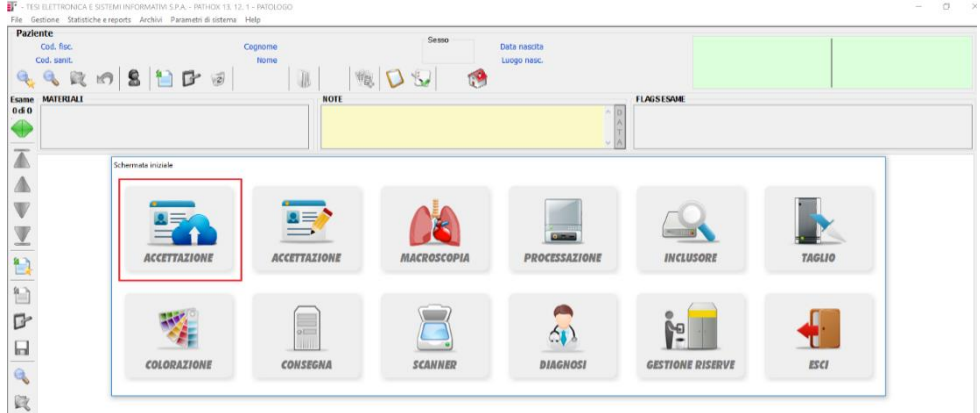

A seguito dell'arrivo del campione in Anatomia Patologica sia tramite il suo modulo o sia tramite integrazione con sistemi terzi il personale abilitato può eseguire la gestione dei check in del materiale tramite la lettura dei barcode presenti sui campioni.

PATHOX consente sia la lettura singola sia la lettura multipla su più campioni.

Dalla Home Page di PATHOX si può accedere direttamente alla funzionalità ACCETTAZIONE, evidenziata nelle figura alla pagina precedente.

Leggendo il barcode presente sui materiali viene identificata la richiesta vengono mostrati i dati principali. A questo punto l'utente ha la possibilità di accettare o rifiutare la richiesta. In alternativa l'utente ha la possibilità di accedere alla voce di Menu Gestione -> Ordini Pendenti dove viene mostrato l'elenco completo delle richieste prenotate verso l'anatomia da OE, CUP, ecc.

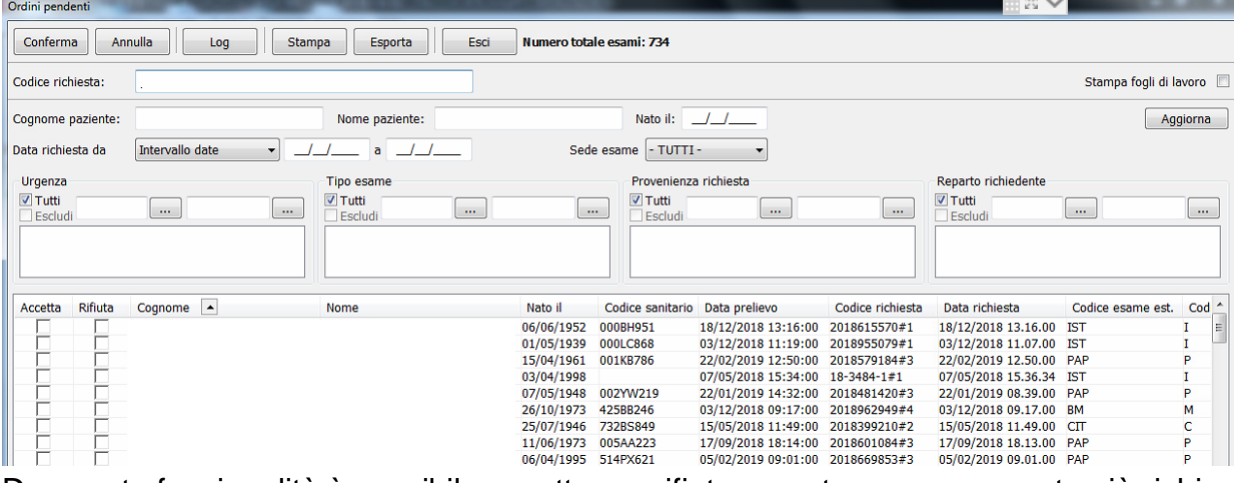

Da questa funzionalità è possibile accettare o rifiutare contemporaneamente più richieste. **Per le accettazioni dai punti esterni PATHOX prevede la possibilità di integrarsi con un sistema di trasporto dei campioni. L'integrazione permette a PATHOX di recuperare le informazioni riguardanti i dati di trasporto ed il tracking degli spostamenti dei contenitori fra centri di prelievo e il laboratorio, con relativo tempo di trasporto e trasportatore, nonché la registrazione delle temperature a cui sono sottoposte le provette durante il trasporto.** Inoltre oltre all'eventuale integrazione con sistemi di trasporto a seguito della ricezione dei campioni presso l'anatomia PATHOX è in grado di in modo del tutto automatico di inviare tramite mail un resoconto dei campioni accettati per ogni ente/reparto richiedente. Il contenuto della mail è completamente configurabile in base alle esigenze del laboratorio. L'invio della mail può essere schedulato in un orario preciso della giornata per poter inviare una unica mail riepilogativa della giornata, la mail può essere inviata a più destinatati contemporaneamente per ogni reparto.

### <span id="page-10-0"></span>5.3.Accettazioni manuali

PATHOX permette l'accettazione guidata degli esami a partire dai dati anagrafici (è previsto il collegamento all' Anagrafe Centralizzata), anamnestici e clinici del paziente, l'inserimento degli esami richiesti e dei campioni pervenuti, come pure le informazioni amministrative mediante **maschere con campi facilmente personalizzabili** dall'utente in funzione della tipologia degli esami richiesti. Tutti i menu a tendina consentono l'inserimento del valore sia tramite codice (es: 104 per inserire direttamente il reparto che ha come codice il valore 104) oppure la ricerca tramite descrizione, con questa modalità vengono presentati i valori che contengono la descrizione inserita, successivamente l'utente ha la possibilità di selezionare il valore desiderato.

Tutte le maschere di Pathox sono completamente configurabili e costruibili senza l'utilizzo di tool esterni ma direttamente dall'applicativo. Le maschere possono essere disegnate per dare il massimo della User Usability agli utilizzatori agevolando il loro lavoro nell'inserimento e modifica dei dati.

Durante la fase di accettazione del caso in maschera sono presenti tutti i campi necessari al completamento dei dati richieste (es: nosografico, numero cartella clinica, tipo paziente ect.ect), inoltre grazie alla configurabilità delle maschere l'operatore può avere a video solo i dati strettamente necessari e nell'ordine desiderato.

PATHOX permette l'aggiunta di prestazioni durante la lavorazione del caso. In base alla configurazione delle prestazioni si può decidere se la prestazione aggiunta è da notificare o meno al CUP. A seguito di questa configurazione PATHOX è in grado di inviare al CUP la notifica di prestazioni aggiuntive. L'invio della notifica al CUP avverrà tramite specifiche tecniche concordate con i sistemi informativi aziendali.

PATHOX permette la sostituzione della prestazione legata ad un esame proveniente da un OE esterno. L'utente potrà eliminare le prestazioni acquisita in fase di accettazione ed inserirne un'altra scegliendola dell'elenco delle prestazioni previste. In base alla configurazione delle prestazioni PATHOX è in grado di inviare un messaggio di notifica al CUP per la gestione della pratica amministrativa oppure può richiamare un modulo prescrittivo esterno per permettere al personale medico abilitato la creazione di una nuova ricetta elettronica in sostituzione della precedente.

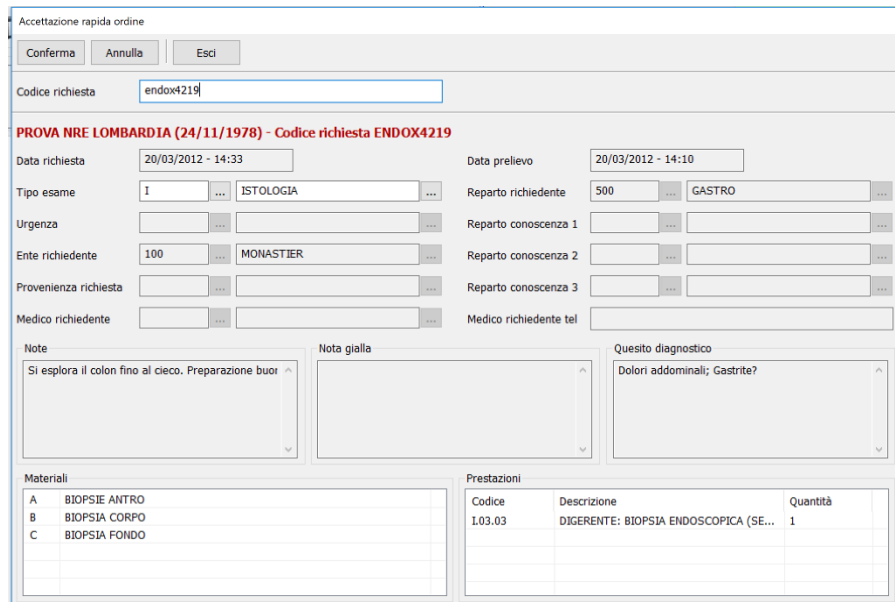

PATHOX assegna un numero di caso univoco all'interno dell'archivio, la numerazione del caso è configurabile in base alla tipologia dell'esame da gestire, e il suo formato può essere configurato in funzione delle esigenze del laboratorio. Es: Istologia, Citologia, Pap Test, Biologia Molecolare. Un tipico formato di numerazione è AA-X-NNNNN dove AA sono le due cifre dell'anno corrente, X è una lettera che identifica la tipologia esame e NNNNN è un numero progressivo univoco suddiviso per tipologia esame.

Inoltre PATHOX per la gestione automatizzata nelle sue funzionalità tramite la lettura dei codici a barre (Materiali\blocchetti\Vetrini\Provette) crea una numerazione separata per

tipologia di "oggetto" attraverso la quale è possibile identificare **univocamente ogni singolo preparato** di laboratorio.

Es: CASO 18-I-12345 materiale A (P000001622) materiale B (P000001623) Blocchetti Materiale A

A1 000001641200000134 – A2 000001641200000135

Blocchetti Materiale B

B1 000001641200000136 – B2 000001641200000136

Le numerazioni sottolineate vengono stampate in formato 2D su etichette, blocchetti, vetrini e sono del tutto trasparenti all'utente che non dovrà fare altro che leggere il barcode tramite lettore (l'utente non dovrà mai scrivere a mano il valore).

Queste particolari numerazioni oltre ad identificare univocamente il caso identificano univocamente i preparati associati al caso.

In fase di accettazione o successivamente è possibile stampare le etichette da apporre sui singoli contenitori, i fogli di lavoro, le biocassette, e i vetrini. Il lay-out sia delle etichette e di tutte le stampe è completamente configurabile ed è possibile definire lay-out diversi in base alla tipologia di esame.

Per esempio tipicamente un foglio di lavoro può comprendere una parte di intestazione che riporta i dati anagrafici del paziente, i dati dell'esame, l'elenco dei materiali accettati, e l'elenco di tutte le diagnosi precedenti del paziente sia in chiaro sia con codifica SNOMED, ma tutto questo può essere personalizzato dall'utilizzatore stesso.

Durante l'accettazione e comunque in tutte le fasi di lavorazione il sistema segnala all'operatore la presenza in archivio di eventuali esami precedenti del paziente, che possono essere immediatamente e facilmente visualizzati coi relativi dati, i referti, le immagini e i filmati. I casi positivi possono essere segnalati attraverso uno sfondo di colore diverso.

In fase di accettazione, inoltre, i casi possono essere assegnati automaticamente ad un patologo e l'assegnazione può avvenire in modalità diverse:

- Random tenendo conto dei carichi di lavoro dei patologi
- Per tipologia esame (es. Istologico, citologico)
- Per tipologia materiali (es: Biopsia antro, biopsia cutanea)
- Per reparto richiedente (es: Chirurgia, Medicina)
- Per quesito diagnostico (es: Carcinoma)
- Incrociando le modalità proposte in precedenza

PATHOX consente la gestione dei dati amministrativi degli esami in base alla tipologia della richiesta (SSN, Convenzione; libera professione, privato) permettendo di assegnare un prezzo ad ogni singola prestazione amministrativa e di creare tariffari per ogni ente richiedente.

I dati sono sottoposti a controlli di congruità in tempo reale per verificarne il contenuto, questo permette di eliminare errori nelle fasi successive e soprattutto di ottenere file "**puliti" per i flussi amministrativi.**

Inoltre PATHOX permette la gestione delle fatture sia per singolo paziente sia ad enti convenzionati con il Laboratorio

Durante la fase di accettazione il personale può procedere con l'inserimento del materiale richiamando un elenco di materiali predefiniti presenti (singoli o multipli)

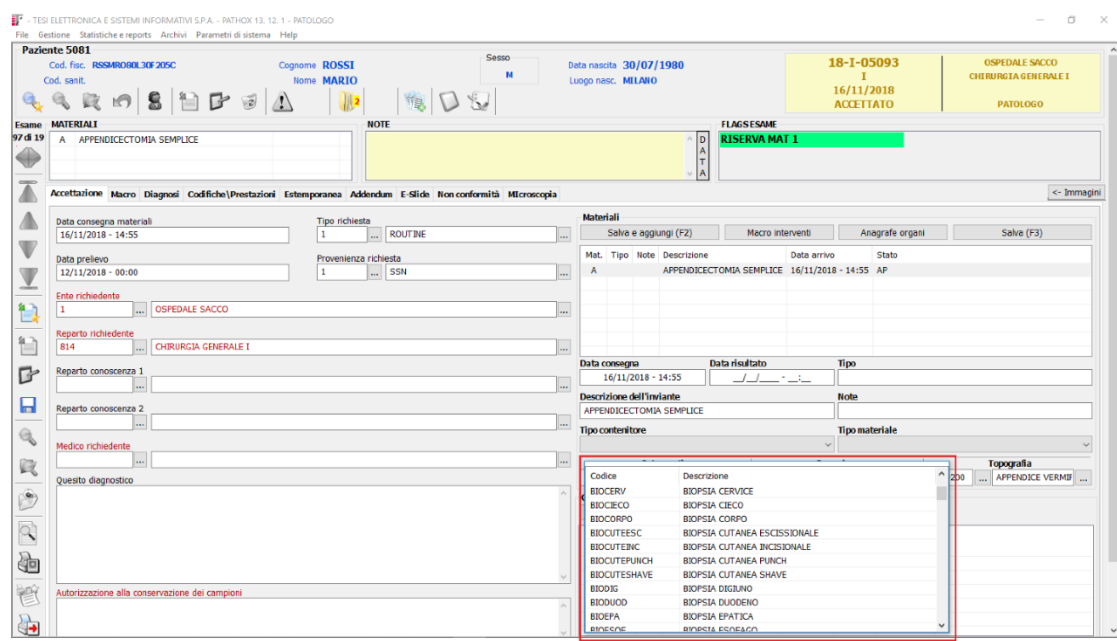

In fase di accettazione o anche in tutte le altre successive fasi PATHOX consente la gestione di campi a testo libero per l'inserimento sia di notizie cliniche sia del quesito diagnostico. L'utente per l'inserimento delle notizie cliniche e del quesito diagnostico può essere coadiuvato tramite l'utilizzo di frasi predefinite In alternativa o in aggiunta ai campi di tipo testo libero si ha la possibilità di utilizzare campi di tipo tabellare o a griglia.

Durante la fase di accettazione PATHOX calcola la data di ritiro calcolata automaticamente dal sistema in funzione:

- Dell'esame (istologico, citologico, ecc.)
- Del materiale (biopsia antro, biopsia cute, ecc.)
- Della prestazione amministrativa (es: cute e/o tessuti molli escissione)

e in funzione del calendario delle festività lasciandola eventualmente modificabile dall'utente (registrando l'avvenuta modifica nel log). In presenza di più materiali o prestazioni differenti con più possibili data di ritiro PATHOX assegna automaticamente la data consegna ultima. La data di consegna può essere mostrata a video sulle schermate degli esami ed è utilizzata nella gestione dello scadenziario referti per mostrare i referti con la scadenza più ravvicinata alla data odierna.

# <span id="page-13-0"></span>5.4.Gestione oscuramento e anonimato

PATHOX permette la gestione di paziente anonimi durante la fase di accettazione sia locale sia tramite integrazione. Nelle fasi successive l'utente abilitato ha la possibilità di riconciliare la richiesta al paziente corretto. Questa riconciliazione è possibile sia manualmente sia tramite integrazione con i sistemi di anagrafica tramite la ricezione di messaggi HL7 (a31, a40, a45).

La riconciliazione è permessa anche successivamente alla firma digitale, in questo caso sarà necessario rifirmare il referto con l'anagrafica corretto.

Nella base di dati i dati anagrafici sono logicamente separati dai dati clinici.

PATHOX permette anche la gestione dell'oscuramento dei dati in più modalità:

- Solo gli utenti abilitati all'interno del laboratorio potranno visualizzare i dati oscurati
- Solo i referti non oscurati potranno essere visualizzati dagli applicativi utilizzati presso i dipartimenti

Inoltre, in fase di accettazione il paziente può richiedere l'oscuramente volontario della prestazioni richieste.

### <span id="page-14-0"></span>5.5.Gestione Consensi

PATHOX consente la gestione dei consensi in tre modalità:

### **Manuale**

PATHOX mette a disposizione dell'utente un bottone funzionale attraverso il quale può decidere quali moduli deve stampare per la gestione dei consensi al paziente.

L'utente seleziona uno o più moduli e PATHOX ne effettua la stampa. Successivamente alla firma autografa da parte del paziente l'utente può attraverso un scanner a4 (non compreso nella seguente

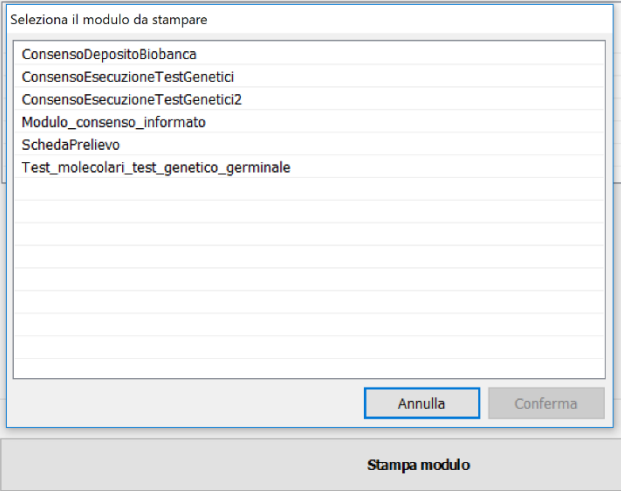

fornitura) scansionare il\i moduli e allegare i documenti al paziente tramite la gestione allegati presente nella schermata

All'utente verrà richiesto importare da disco o direttamente dallo scanner a4 il modulo.

Successivamente agli operatori abilitati basterà cliccare sulla riga interessata per visualizzare il contenuto dell'allegato.

# **Manuale con predisposizione per firma grafometrica**

L'utente come mostrato nel punto precedente seleziona i moduli da dover far firmare al paziente, i moduli vengono visualizzati su uno schermo secondario, al paziente verrà richiesto di firmare tramite tavoletta grafometrica il modulo, PATHOX provvederà ad appore la firma digitale e l'archiviazione del documento. PATHOX in modo automatico crea una nuova riga nella gestione degli allegati e agli operatori abilitati basterà cliccare sulla riga interessata per visualizzare il contenuto dell'allegato.

### **Recupero automatico e/o integrazione con software gestionale dei consensi**

PATHOX tramite il motore di integrazione può recuperare il PDF firmato o richiamare tramite cambio di contesto il gestionale che conserva la gestione dei consensi e permettere la visione di essi al personale abilitato presso il laboratorio.

# <span id="page-14-2"></span><span id="page-14-1"></span>6. GESTIONE LABORATORIO - FASE ANALITICA

# 6.1.Macroscopia - Riduzione dei campioni

Attraverso l'icona MACROSCOPIA presente nella home page di PATHOX l'utente viene portato nella funzione dedicata alla gestione della parte macroscopica del caso. L'utente per accedere al caso non dovrà fare altro che leggere uno dei barcode presente sul barattolo (l'operatore può anche leggere il barcode originale della richiesta) tramite questa funzionalità l'operatore ha la possibilità di inserire il testo della macroscopica coadiuvato da un potente word processor o in alternativa può utilizzare frasi predefinite in due modalità o richiamabili attraverso un'icona per visualizzarne l'elenco oppure scrivendo il codice della frase e premendo il tasto F3 della tastiera per un inserimento veloce (es: CUTE + F3

compare in automatico il testo della frase CUTE associata), oppure attraverso l'utilizzo di check list. Pathox può ricevere il materiale legato all'esame direttamente da sistema informativo di accettazione in questo modo l'operatore trova già predisposto un numero di blocchetti e vetrini preconfigurato, in questa momento l'operatore in base al bisogno può eliminare o aggiungere ulteriori preparati di laboratorio.In mancanza del materiale l'utente ha anche la possibilità di inserire o modificare manualmente il materiale. Durante la fase di campionamento è possibile per l'utilizzatore richiamare le LINEE GUIDA associate al materiale che sta campionando, in questo modo viene visualizzato a schermo la documentazione messa a disposizione per quel materiale da parte degli amministratori di sistema. La linea guida può essere tenuta aperta e contemporaneamente utilizzare Pathox (inserimento descrizione macro, blocchetti).

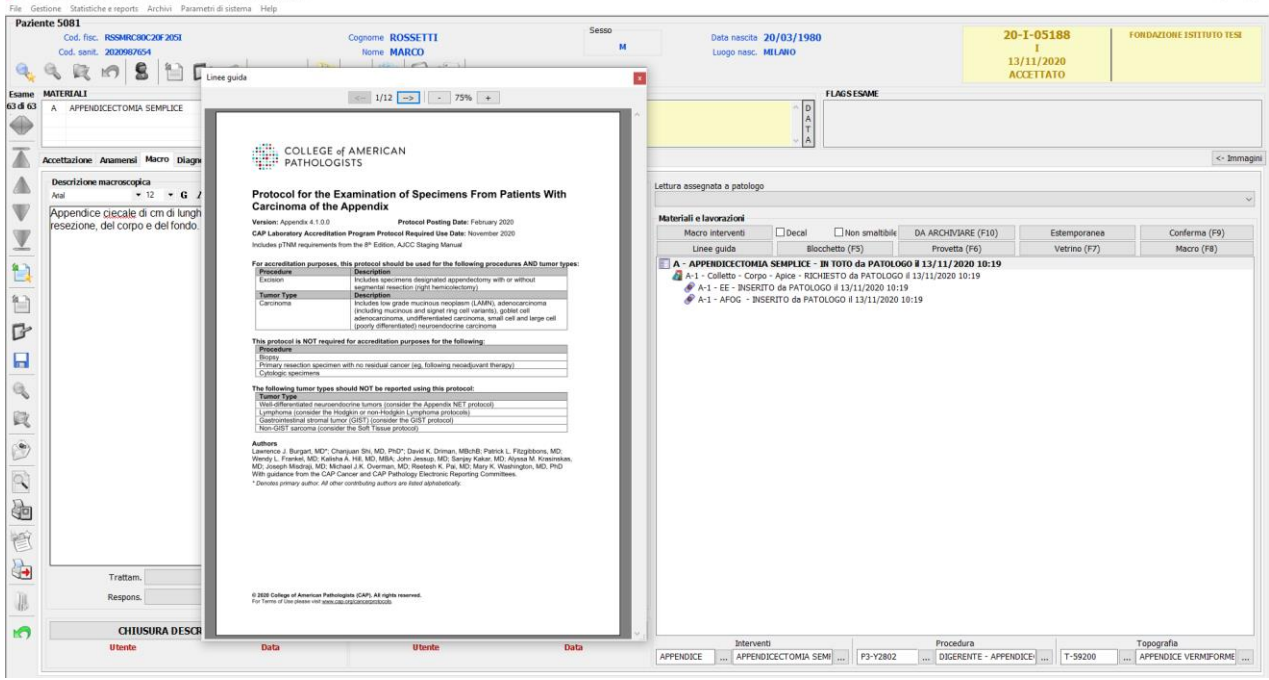

Durante la fase di campionamento è possibile la gestione sia dei blocchetti sia dei vetrini: per ogni materiale si possono richiamare delle "macro" per l'inserimento di blocchetti standard, in base alla tipologia di materiale in lavorazione, oppure è possibile l'inserimento manuale di ogni singolo blocchetto. **Per questo progetto è prevista a fornitura di stampigliatrici** per le postazioni di campionamento per permettere la stampa on-demand dei blocchetti. Le stampigliatrici sono dotate di più caricatori e questo permette attraverso un motore di regole di poter configurare da quale caricatore prelevare il blocchetto da stampare.

Le regole possono agire sui seguenti parametri:

*Tipo Esame,Materiale,Provenienza,Urgenza,Ente richiedente,Reparto richiedente,Colorazione speciale da eseguire sul vetrino*. **Ogni regola può prevedere l'utilizzo di più parametri contemporaneamente.** Es: Esame Istologico + Biopsia Colon + Estemporanea = Blocchetto Verde; oppure, Esame Istologico + Routine = Blocchetto Bianco. Per alcune tipologie di materiale è possibile in fase di parametrizzazione configurare un numero di blocchetti predefinito in modo tale da presentare un campionamento preconfigurato durante la fase macroscopica, tuttavia in ogni caso l'operatore potrà modificare di volta in volta il numero di blocchetti predefinito, in funzione delle esigenze specifiche del caso e questo consente un sensibile risparmio di tempo degli operatori nella fase di campionamento. In questa fase, analogamente ai blocchetti, è possibile effettuare anche la

completa gestione dei vetrini: **PATHOX presenta le eventuali colorazioni di default per ogni tipologia di materiale e l'operatore può liberamente eliminarne alcune o aggiungerne di nuove durante la fase di campionamento, sempre in funzione delle esigenze specifiche del caso.** PATHOX consente inoltre l'Identificazione di biocassette, vetrini e provette tramite stampa in chiaro e in codice a barre con possibilità di interfacciamento delle seguenti apparecchiature:

- Stampigliatrice di biocassette con stampa barcode sia lineare che 2D
- Stampigliatrice di vetrini con stampa barcode sia lineare che 2D
- Stampante di etichette per vetrini con stampa barcode sia lineare che 2D
- Stampante di etichette per provette con stampa barcode sia lineare che 2D

In questa fase inoltre l'operatore può selezionare se il materiale viene lavorato in TOTO oppure messo in IN ARMADIO. Attraverso questa funzionalità gli operatori possono avere a disposizione un elenco dei materiali messi in armadio e gestirne lo scarico in modalità rapida e sicura.

A conclusione della fase di campionamento il caso assume lo stato di Campionato (campionato parziale se non tutti i blocchetti passano allo stato campionato) i blocchetti assumono lo stato di campionati ed i vetrini assumono lo stato inseriti

Durante la fase di macroscopica inoltre, grazie all'utilizzo di Macropathox, il Servizio potrà conservare per sempre la documentazione video\fotografica del campione prima del processo di campionamento. Macropathox inoltre garantisce, grazie alla sua integrazione nativa con Pathox, l'associazione corretta della documentazione video\fotografica al caso.

### <span id="page-16-0"></span>6.2.Gestione tracciabilità preparati di laboratorio

Pathox prevede nativamente tutta una serie di funzionalità dedicate per quanto riguarda la tracciabilità dei processi dei preparati di laboratorio.

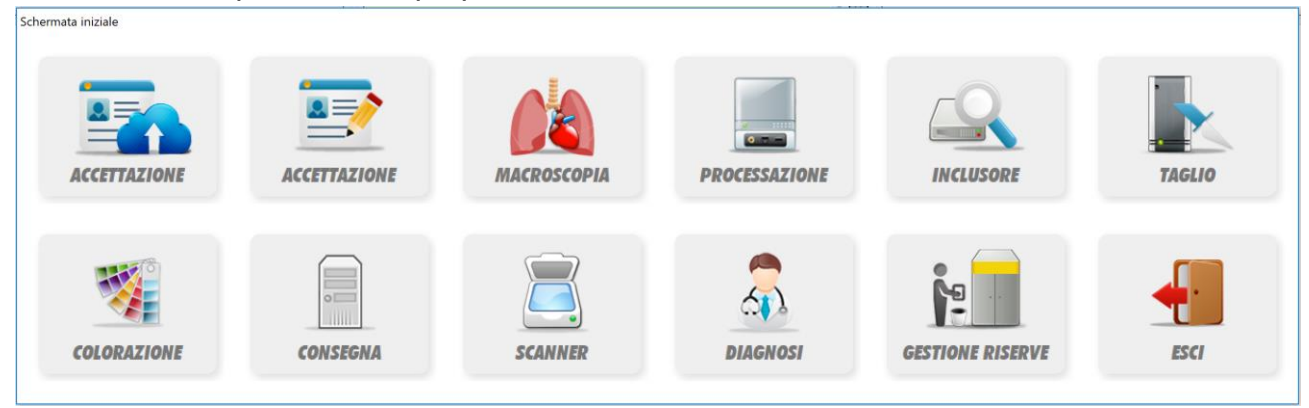

### 6.3.Gestione processazione

<span id="page-17-0"></span>Attraverso la voce di menu PROCESSAZIONE presente nella home page di PATHOX l'utente viene portato nell'elenco dei blocchetti che devono subire la processazione. In questa fase l'operatore non dovrà fare altro che leggere i barcode dei blocchetti presenti nei cestelli, PATHOX in modo del tutto automatico andrà a evidenziare le righe associate ai blocchetti letti associando i blocchetti al cestello(ogni cestello potrà essere identificato con

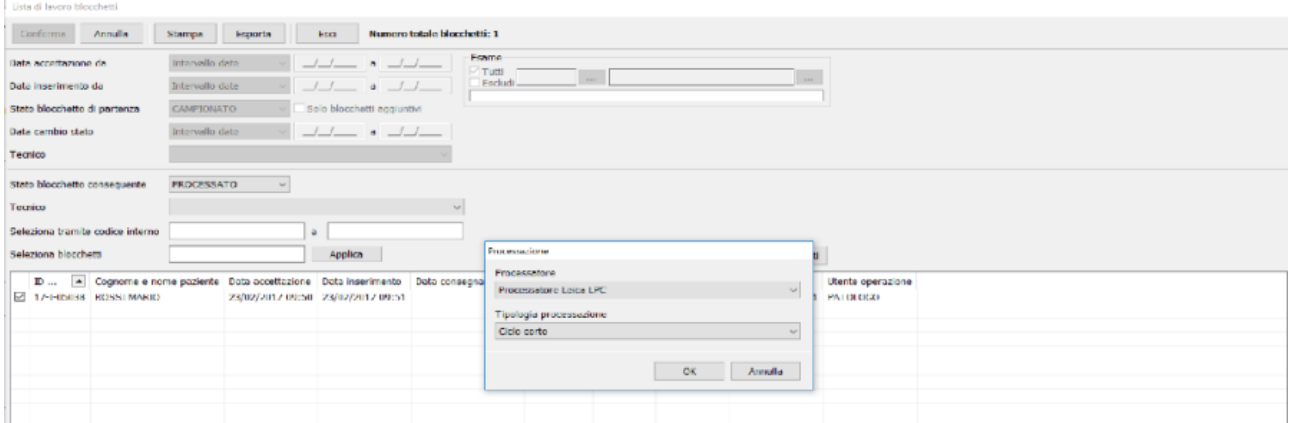

una sua codifica) A fine lettura all'operatore vengono mostrate eventuali differenze tra la lista di lavoro dei blocchetti in attesa di processazione e la lettura da parte dell'operatore, questo consente la certezza e sicurezza del lavoro svolto nella fase precedente. Successivamente alla conferma da parte dell'operatore della lettura corretta l'operatore può selezionare PROCESSATORE e TIPOLOGIA DELLA PROCESSAZIONE

Per le postazioni dotate di Macropathox questo passaggio può essere rese automatico tramite la lettura automatica da parte di Pathox tramite i seguenti passaggi:

Prima di spostare il cestello in processazione può essere effettuato il controllo delle inclusioni prodotte, per semplicità proponiamo di utilizzare il sistema Pathox con i seguenti passaggi:

- L'operatore depone il cestello sotto cappa
- Dalla schermata principale di Pathox l'operatore clicca la voce di menù "Processazione" Da pathox estraee la lista dei blocchetti campionati
- Tramite il bottone funzionale presente in maschera "VERIFICA PROCESSAZIONE" Pathox esegue l'analisi d'immagine leggendo in modo automatico i barcode dei blocchetti presenti nel cestello
- Pathox evidenzia eventuali discrepanze tra la lista di lavoro e i blocchetti presenti nel cestello
- Se il check point è superato positivamente si può procedere allo step successivo se non superato Pathox mostra le discrepanze e l'operatore può prendere tempestivamente la decisione da intraprendere.
- Si identifica in questa fase l'operatore che inserisce nel processatore, il processatore e quale tipologia di processazione verranno trattati i blocchetti, ciò consentirà una migliore gestione del flusso lavorativo e degli eventi sentinella

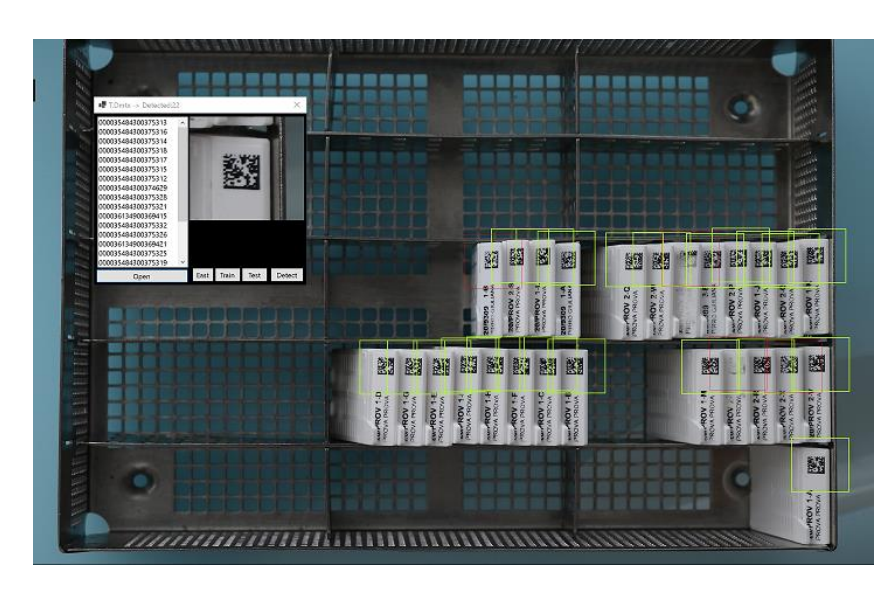

Alla fine di questa fase (automatica con Macropathox o manuale) l'esame assume lo stato Processato (processato parzialmente se non tutti i blocchetti del caso sono stati processati) i blocchetti assumono lo stato di processato e i vetrini assumono lo stato inserito.

# <span id="page-18-0"></span>6.4.Gestione inclusione

Attraverso la voce di menu INCLUSIONE presente nella home page di PATHOX l'utente viene portato nella funzione dedicata all'inclusione. All'utente vengono mostrati i blocchetti che devono subire il processo di inclusione. L'operatore, leggendo tramite l'apposito lettore il barcode presente sul blocchetto, ottiene a video il dettaglio del blocchetto.

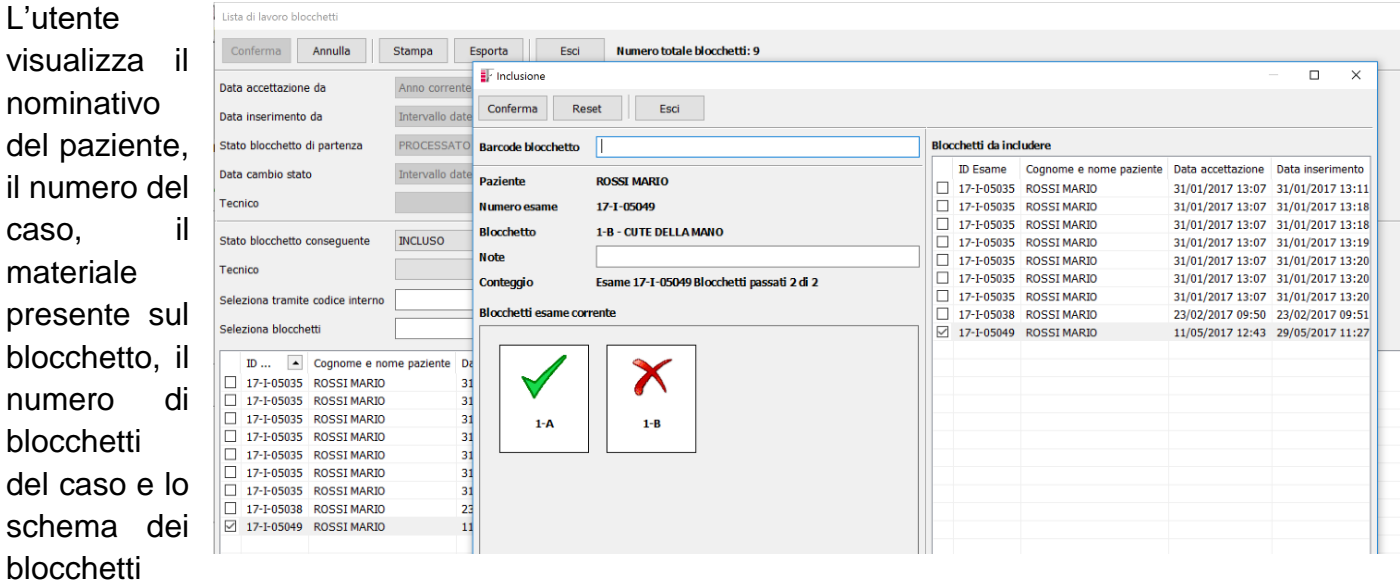

dove viene mostrato graficamente un **√** di colore verde per i blocchetti precedentemente inclusi.

L'operatore può confrontare la lista di lavoro a video con i blocchetti da includere (lista sulla sinistra) in un qualsiasi momento per eventuali verifiche. Alla fine del processo la lista di lavoro si deve esaurire contemporaneamente con i blocchetti presenti sulla piastra di inclusione. In caso negativo l'utente può attivarsi per effettuare delle verifiche sul processo di lavoro.

Alla fine di questo processo il caso assume lo stato Incluso (parzialmente incluso se non tutti i blocchetti verranno inclusi) i blocchetti assumono lo stato incluso e i vetrini assumono lo stato inserito. **La fornitura comprende una postazione di lavoro compatta con lettore** 

# **a codice a barre per tutte le postazioni di inclusione per permettere di tracciare correttamente questa fase.**

## <span id="page-19-0"></span>6.5.Gestione taglio

Attraverso l'icona TAGLIO presente nella home page di PATHOX l'utente viene portato nella funzione dedicata al taglio dei blocchetti. All'utente viene mostrato l'elenco dei blocchetti sui quali si deve eseguire il processo di taglio, l'utente leggendo, tramite apposito lettore, il barcode presente sul blocchetto viene portato nel dettaglio del blocchetto.

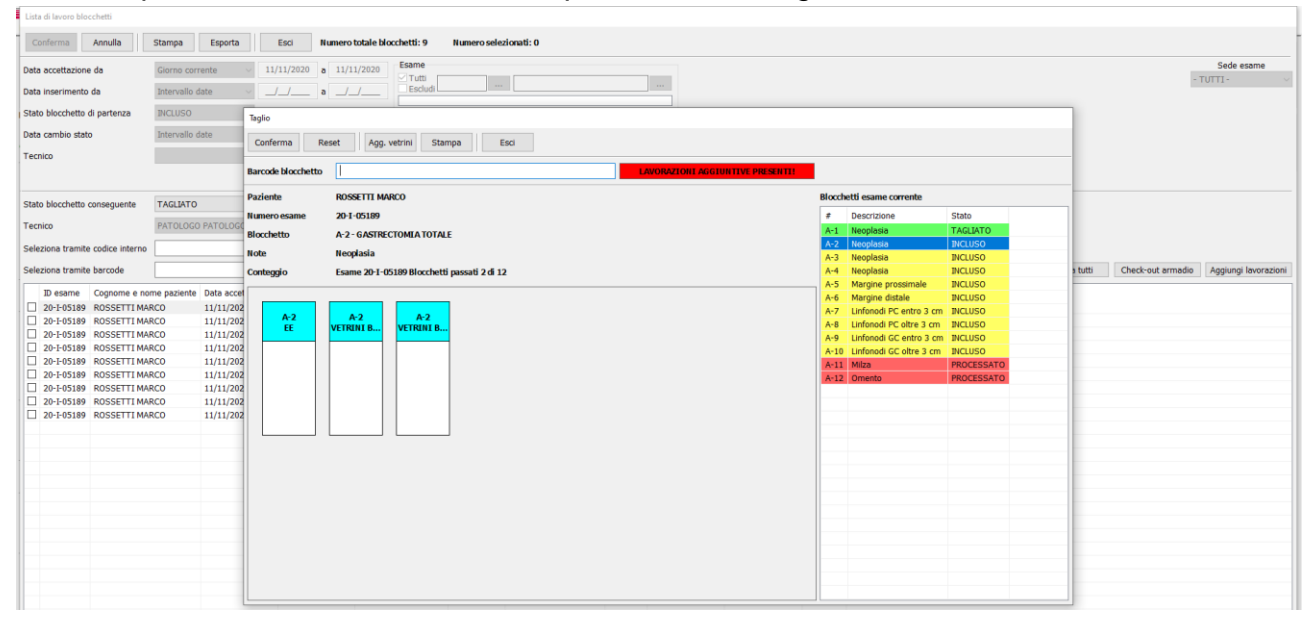

All'utente viene mostrato il nominativo del paziente, il numero del caso, il materiale presente sul blocchetto ed il conteggio dei blocchetti da tagliare per quel caso. Per ogni blocchetto viene mostrato il dettaglio dei vetrini da stampare. Per ogni vetrino viene anche mostrata la colorazione che dovrà essere eseguita sullo stesso.

Inoltre sulla destra l'utente ha un riepilogo dei blocchetti dello stesso caso ed il loro caso. In questa fase l'operatore attraverso il bottone stampa può stampare i vetrini o le etichette da appore sul vetrino.

Il lay-out di stampa è completamente configurabile ed è possibile definire lay-out diversi in base alla tipologia di esame e della colorazione che dovrà essere effettuata sul vetrino.

Alla fine di questo processo il caso assume lo stato Tagliato (parzialmente tagliato se non tutti i blocchetti verranno tagliati) i blocchetti assumono lo stato tagliato e i vetrini assumono lo stato eseguito.

**La fornitura comprende una postazione di lavoro compatta con lettore a codice a barre per tutte le postazioni di taglio per permette di tracciare correttamente questa fase.**

### <span id="page-19-1"></span>6.6.Gestione colorazione

Attraverso l'icona COLORAZIONE presente nella home page di PATHOX, l'utente viene portato nella funzione dedicata alla colorazione dei vetrini.

PATHOX, attraverso il suo Middleware, consente la connettività in tempo reale con la strumentazione presente in laboratorio tramite le specifiche di interfaccia messe a disposizione dal produttore dello strumento.

Questo consente l'invio della programmazione agli strumenti in modo del tutto automatica e la ricezione del messaggio di fine lavorazione da parte della strumentazione, con relativa memorizzazione delle informazioni necessarie ad una completa tracciabilità delle operazioni.

In modo del tutto analogo ai precedenti step, da questa funzione PATHOX offre all'operatore la possibilità di registrare manualmente l'avvenuta colorazione dei vetrini semplicemente leggendo il barcode, tramite lettore di barcode, presente sul vetrino. In questo modo PATHOX registra l'esecuzione della colorazione.

Tramite il middleware di integrazione con gli strumenti, l'operatore ha sempre la possibilità di verificare le attività, strumento per strumento, visualizzando il buon esito delle operazioni o eventuali messaggi di errore che la strumentazione può aver fatto pervenire a PATHOX.

Attraverso questa schermata l'operatore ha sempre sotto controllo lo stato di interazione con gli strumenti.

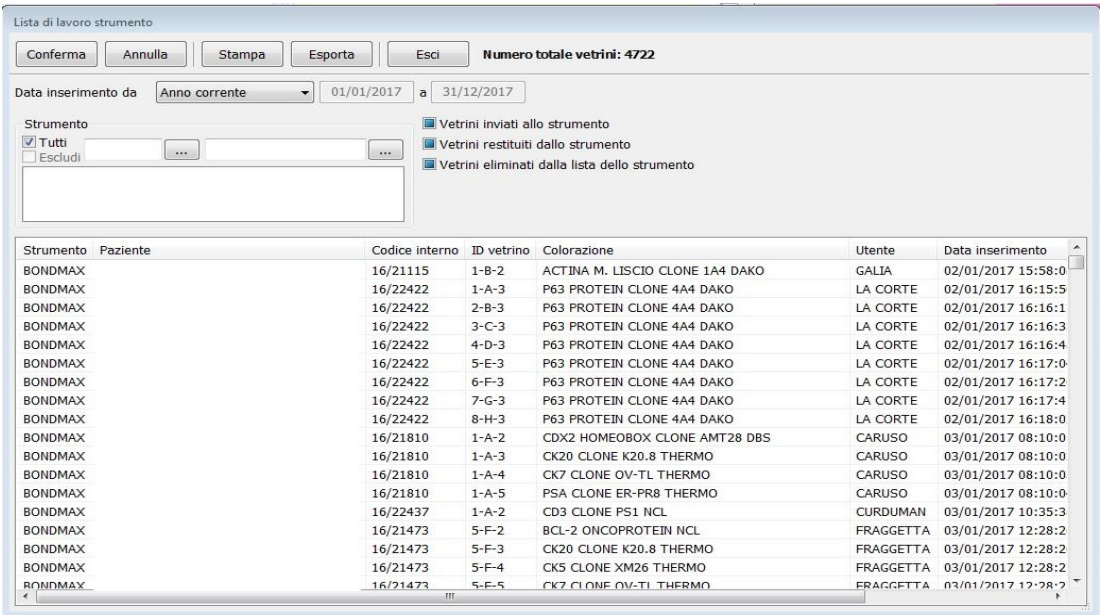

#### <span id="page-20-0"></span>6.7.Integrazione con strumenti analitici

PATHOX, attraverso il suo Middleware, consente la connettività in tempo reale con la strumentazione presente in laboratorio tramite le specifiche di interfaccia messe a disposizione dal produttore dello strumento, Il collegamento con la strumentazione può avvenire sia tramite protocollo TCP\IP o seriale RS232 in base alla capacita tecniche messe a disposizione dallo strumento. Questo consente l'invio della programmazione agli strumenti in modo del tutto automatica e la ricezione del messaggio di fine lavorazione da parte della strumentazione, con relativa memorizzazione delle informazioni necessarie ad una completa tracciabilità delle operazioni. Tramite il middleware di integrazione con gli strumenti, l'operatore ha sempre la possibilità di verificare le attività, strumento per strumento, visualizzando il buon esito delle operazioni o eventuali messaggi di errore che la strumentazione può aver fatto pervenire a PATHOX.

#### 6.8.Gestione consegna casi al patologo

<span id="page-21-0"></span>Attraverso l'icona CONSEGNA presente nella home page di PATHOX l'utente viene portato nella funzione dedicata alla consegna dei casi ai patologi. L'utente non dovrà fare altro che leggere, tramite lettore di barcode, i barcode sui vetrini e a video verrà mostrato il dettaglio del caso associato al vetrino letto. A video vengono mostrare le principali informazioni dell'esame e il dettaglio dei vetrini. Per ogni vetrino viene mostrata la colorazione associate e per i vetrini precedentemente letti viene mostrata un √ di colore verde. Al termine della lettura dei vetrini del caso, all'operatore viene chiesto di definire il patologo a cui assegnare il caso.

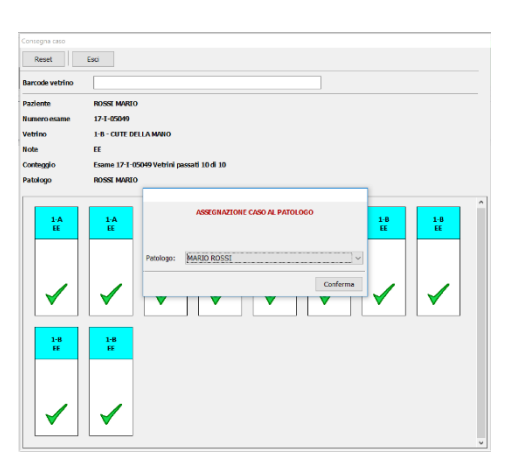

**L'assegnazione del patologo può avvenire tramite un motore di regole** che in base a determinati parametri pre-assegna il patologo, oppure l'operatore dovrà selezionare dal menu a tendina il patologo a cui assegnare l'esame. Nel caso di pre-assegnazione l'operatore ha sempre la possibilità di cambiare il patologo pre-impostato da PATHOX.

### <span id="page-21-1"></span>7. REFERTAZIONE

PATHOX ha a disposizione un potente word processor per coadiuvare l'inserimento della diagnosi. Ogni patologo ha la possibilità di ottenere la lista di lavoro dei casi da refertare con la possibilità di ordinarli per data di consegna del referto e priorità per avere sempre sotto controllo i tempi di refertazione.

Funzionalità principali della procedura di refertazione:

- Refertazione in stile Microsoft Word con possibilità di visualizzazione in layout di pagina.
- Composizione automatica del referto in funzione dell'esame effettuato.
- **Check list automatiche per l'inserimento guidato dei dati e delle codifiche SNOMED associate in funzione di regole definite dagli utilizzatori. In ogni check list è possibile inserire regole che NON consentono all'operatore di eseguire scelte sbagliate, ad esempio nella check list dei Pap Test se selezionato che il campione è Negativo non sarà possibile inserire diagnosi positive, questo permette di migliorare la qualità del referto**. Inoltre se nella check list sono inserite parti variabili (es: dimensioni) PATHOX interattivamente chiederà all'operatore l'inserimento della parte variabile. (Cap. 7.2, Pag. 25 CSA)
- Costruzione di archivi di frasi con struttura a cartelle e sottocartelle con possibilità di suddividerle per Tipo esame, Sesso, Tipo paziente, Provenienza del paziente, Sede topografica,
- Tabelle di scelta rapida per l'inserimento dei dati completamente personalizzabili da parte dell'utente.
- Utilizzo di un dizionario centralizzato in italiano, specializzato in Anatomia Patologica, con la possibilità di aggiunta di nuovi vocaboli
- Possibilità di creare regole per la validazione dei referti. Validazione singola, da parte di un singolo patologo, o multipla da parte di più patologi, inoltre ogni patologo a sua scelta può decidere di validare singolarmente ogni caso o un elenco di casi.
- Possibilità di aggiungere codifiche al referto e/o per ogni singolo materiale accettato, PATHOX prevede l'inserimento delle codifiche SNOMED, NAP, TNM e la creazione di codifiche personalizzate all'interno del laboratorio, il loro inserimento può avvenire automaticamente attraverso l'utilizzo delle frasi predefinite o Check list oppure manualmente richiamandole per codice o per descrizione
- Possibilità di refertazioni successive, generando nuove revisioni del referto, con aggiunta di addendum, per gli esami già refertati o lo sblocco del caso. PATHOX può gestire un numero illimitato di versioni per ogni referto memorizzando comunque tutta la sequenza dei referti per mantenere la completa tracciabilità. La revisione di un referto viene delegato solo ad operatori abilitati a revisionare referti già validati.
- Possibilità di configurare un numero indefinito di formati di stampa del referto (es: per tipologia di esame Istologico, citologico, Biologia Molecolare, ecc.)
- Selezionando il testo di qualunque campo testuale è possibile effettuare automaticamente delle ricerche su internet del testo selezionato.
- Possibilità di inserire un TAG sui vetrini e blocchetti per eseguire in seguito ricerche sui vetrini e blocchetti archiviati
- Possibilità di inserire l'idoneità dei vetrini e blocchetti ad indagini per Biologia Molecolare
- Possibilità di visualizzare le linee guida di refertazione per quello specifico materiale e diagnosi.
- Possibilità di firmare digitalmente in modalità singolo referto o massiva su più referti
- Possibilità per casi particolari di apporre più firme digitali sullo stesso referto
- **Possibilità di visualizzazione del vetrino digitale acquisito da scanner**
- **Possibilità tramite portale TELEPATHOX di richiedere una second-opinion su uno o più vetrini digitali**
- PATHOX permetta la gestione della refertazione estemporanea (intraoperatoria per congelamento), con analisi delle discordanze rispetto alla diagnosi finale mediante confronto dei codici SNOMED. **PATHOX è predisposto per la gestione della refertazione estemporanea nelle strutture esterne mediante stazioni di lavoro remote che trasmettono, in tempo reale, le immagini acquisite dal microscopio al laboratorio di Anatomia Patologica dove vengono analizzate dal Patologo che effettua la refertazione (la fornitura comprende N.1 microscopio robotizzato e relativo portale per il controllo remoto)**

Inoltre il patologo dalla funzione di refertazione ha sempre la possibilità di

- Richiedere ulteriori lavorazioni al laboratorio con inserimento di eventuali istruzioni tecniche
- Visualizzazione dei precedenti del paziente
- Verifica dei dati amministrativi dell'esame
- $\bullet$  Visione globale dei dati dell'esame e del pa $\frac{1}{n}$
- Visualizzazione allarmi e notifiche
- Visualizzazione se esiste riserva del materia<sup>ri</sup>
- $\bullet$  Visualizzazione immediata di casi positivi del

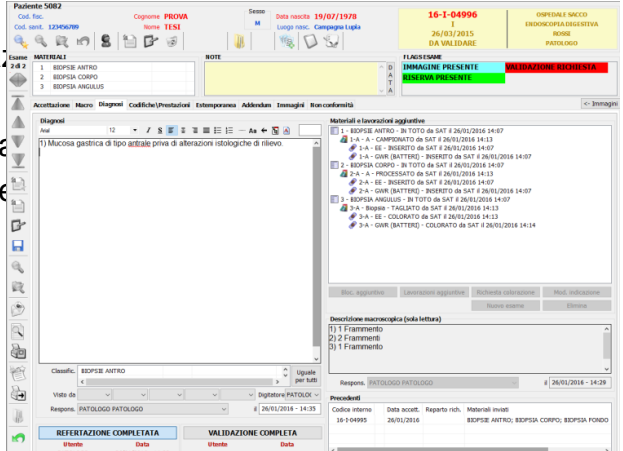

## <span id="page-23-0"></span>7.1.Visione precedenti

PATHOX consente la gestione degli esami precedenti direttamente dalla maschera che utilizza l'utente. L'utente ha video a sempre a disposizione l'elenco degli esami precedenti effettuati dal paziente. L'utente non dovrà fare altro che cliccare sulla riga interessata per visualizzare il dettaglio dell'esame con la relativa descrizione macroscopica e diagnosi.

# <span id="page-23-1"></span>7.2.Firma digitale

PATHOX consente di firmare elettronicamente tutti i referti generati dal sistema secondo lo standard HL7-CDA release 2. Selezionando la funzione di menu "firma digitale", attivabile solo dagli utenti abilitati alla firma.

La firma digitale generata da PATHOX ha valore legale in quanto il software di firma è compatibile con quanto stabilito dalla legge italiana in materia e, quindi, in particolare con la legge Bassanini e tutti i suoi successivi decreti attuativi e le norme e le raccomandazioni emesse da DIGIT-PA. PATHOX è compatibile con qualunque certificato di firma, Smart Card e dispositivo consentito da DIGIT-PA.

La firma può essere sia singolo per ogni singolo referto o massiva per un gruppo di referti. Se il patologo sceglie di firmare singolarmente i referti, al momento della firma viene richiesta l'inserimento del PIN del dispositivo di firma e potrà in base alle sue modalità di lavoro visualizzare l'anteprima del referto o no, alla conferma PATHOX applicherà la firma digitale al documento,

Se il patologo sceglie la firma massiva potrà scegliere di firmare i referti in base ad una serie di criteri come ad esempio:

- Tutti i referti disponibili alla firma;
- In base alla data di ritiro del referto;
- In base ai dati della richiesta (es: ordinamento per reparto\tipo richiesta\provenienza ect.ect);

In questa fase il patologo potrà decidere di visualizzare le anteprime dei documenti, avendo la possibilità direttamente dall'anteprima dei referti di non firmare uno specifico documento. Al termine del processo di firma i documenti firmati attraverso il Middleware di integrazione in base agli scenari previsti saranno automaticamente trasmessi ai dipartimentali di reparto, gestionali di screening, portale web, FSE, ecc.

Inoltre PATHOX consente l'apposizione di più firme digitali sullo stesso referto. In fase di refertazione il patologo dovrà esplicitare il fatto che il referto dovrà essere firmato digitalmente da più dirigenti, in questo modo il referto non verrà trasmetto automaticamente ma resterà nello stato "da firmare" fino a che tutti i dirigenti richiesti non avranno apposto la loro firma digitale.

# <span id="page-23-2"></span>7.3.Gestione immagini

Mediante il modulo di gestione immagini PATHOX è predisposto per l'acquisizione, elaborazione ed archiviazione di immagini e filmati. Le immagini possono essere acquisite da qualsiasi apparecchiatura dotata di uscita analogica o digitale:

# **Telecamere/fotocamere installate sui microscopi, Scanner di vetrini, Sistemi di telepatologia, Sistemi di cariotipizzazione e FISH.**

È inoltre possibile:

- Acquisire immagini statiche a livelli di grigio (256) e a colori (16 milioni di colori); in formato PAL per l'acquisizione analogica e in formato legato alla sorgente per le interfacce digitali.
- Possibilità di inserimento di testi e simboli sulle immagini.
- Visualizzare e confrontare le immagini di un esame con eventuali altre immagini dello stesso paziente, acquisite in esami precedenti, o con altre immagini in archivio.
- Acquisire un numero illimitato di immagini e filmati.
- Definire il livello di compressione e il formato delle immagini acquisite.
- Visualizzare immagini, filmati e referti degli eventuali diversi esami associati ad un paziente per un rapido ed efficace confronto.
- L'elaborazione delle immagini acquisite o importate tramite il sistema "Microimage" che permette misurazioni e svariate tipologie di elaborazioni, come variazione di contrasto, luminosità, bilanciamento, filtri lineari e non lineari, zoom, panning, ROI, ecc.
- Elaborare i filmati acquisiti con una potente funzione di video-editing estrapolandone porzioni oppure effettuando la fusione di due o più spezzoni di filmati dello stesso esame o di esami differenti.
- Di importare immagini da altre fonti come: scanner, sorgenti twain, rete locale, e altre fonti ancora.
- Associare in modo automatico un codice mnemonico ad ogni immagine e filmato acquisito durante il corso dell'esame per facilitare l'identificazione di uno scatto di particolare importanza per l'operatore.
- La ricerca all'interno dell'archivio delle immagini precedentemente acquisite.

# <span id="page-24-1"></span><span id="page-24-0"></span>8. FASE POST ANALITICA

# 8.1.Archiviazione - stoccaggio preparati

PATHOX mette a disposizione una funzione dedicata all'archiviazione e stoccaggio di:

**Materiale residuo non lavorato in toto, Smaltimento materiali tramite Alipack, Blocchetti (bloccoteca), Vetrini (vetroteca)**

In fase di campionamento è possibile identificare se il materiale non è stato lavorato in toto e se è da archiviare in armadio.

Successivamente gli operatori hanno la possibilità di eseguire l'archiviazione dei materiali presso gli armadi presenti in laboratorio tramite la funzionalità Check-in in Armadio

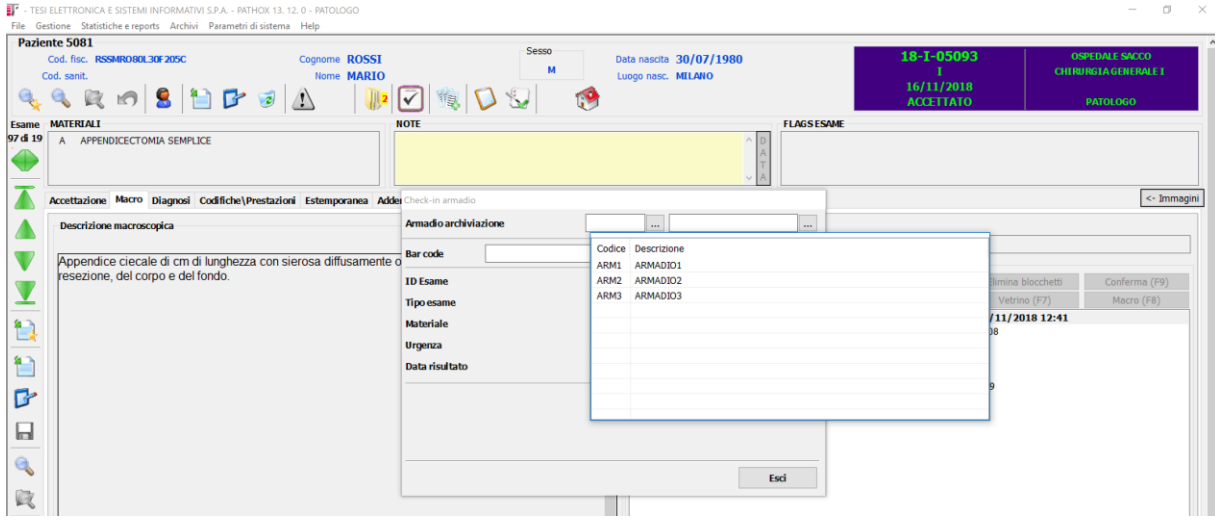

### L'operatore seleziona l'armadio e successivamente legge il barcode del materiale.

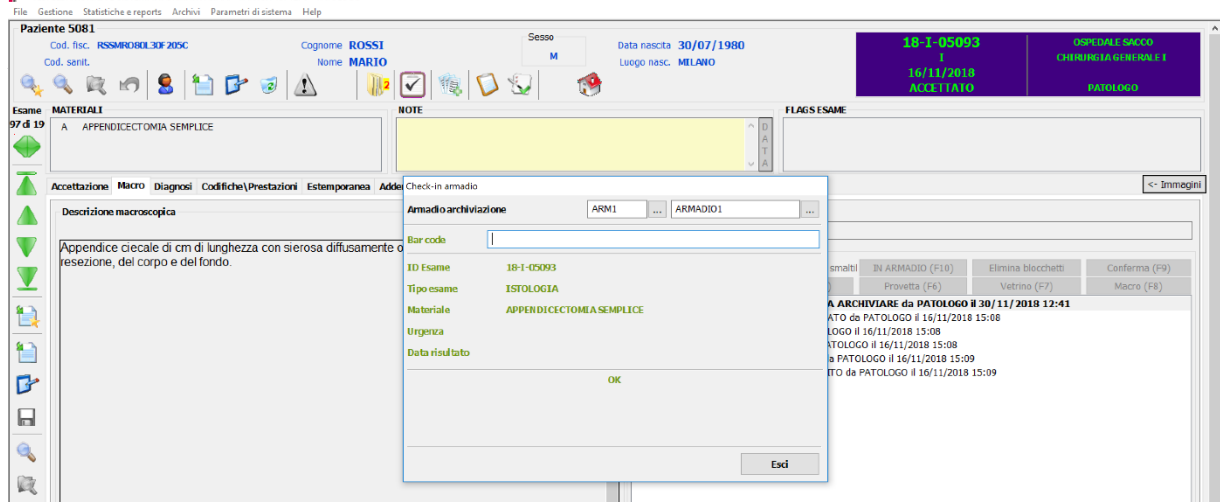

Sulla maschera di PATHOX l'operatore ha sempre a disposizione l'informazione della presenza di eventuale materiale residuo, che consente al patologo di richiedere eventuali ulteriori indagini.

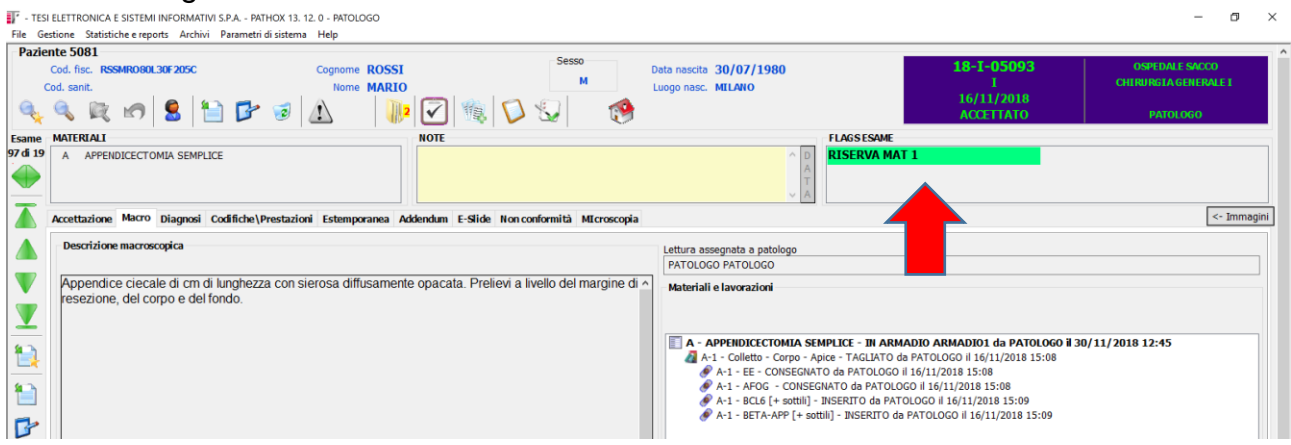

Attraverso l'icona GESTIONE RISERVE presente nella home page di PATHOX l'utente viene portato nella funzione dedicata alla gestione e smaltimento delle riserve dei campioni presenti negli armadi.

PATHOX rende disponibile una procedura per l'identificazione del materiale in scadenza e pronto per lo smaltimento, la data di scadenza è configurabile in base alla tipologia di esame. Lo scarico può essere effettuato manualmente oppure leggendo il barcode presente sul barattolo. Effettuando lo scarico del materiale PATHOX automaticamente aggiorna la lista del materiale residuo. Successivamente allo scarico del materiale, in base alla configurazione che viene decisa insieme al Laboratorio, è possibile inoltre registrare la fase di archiviazione temporanea dei materiali in Alipack prima del loro smaltimento definitivo associando il materiale all'Alipack. Durante questa fase è possibile stampare una lista di lavoro che identifica i materiali contenuti in un determinato Alipack. Oltre ai materiali PATHOX tramite PATHOX STORAGE gestisce lo stoccaggio sia per i blocchetti sia per i vetrini e per ognuno di loro viene specificato il luogo fisico dove viene stoccato, specificando la stanza, l'armadio, lo scaffale e la posizione all'interno. Questo permette la totale rintracciabilità in modo veloce e automatico dei blocchetti e vetrini all'interno dell'area di stoccaggio, identificando il luogo fisico della conservazione.

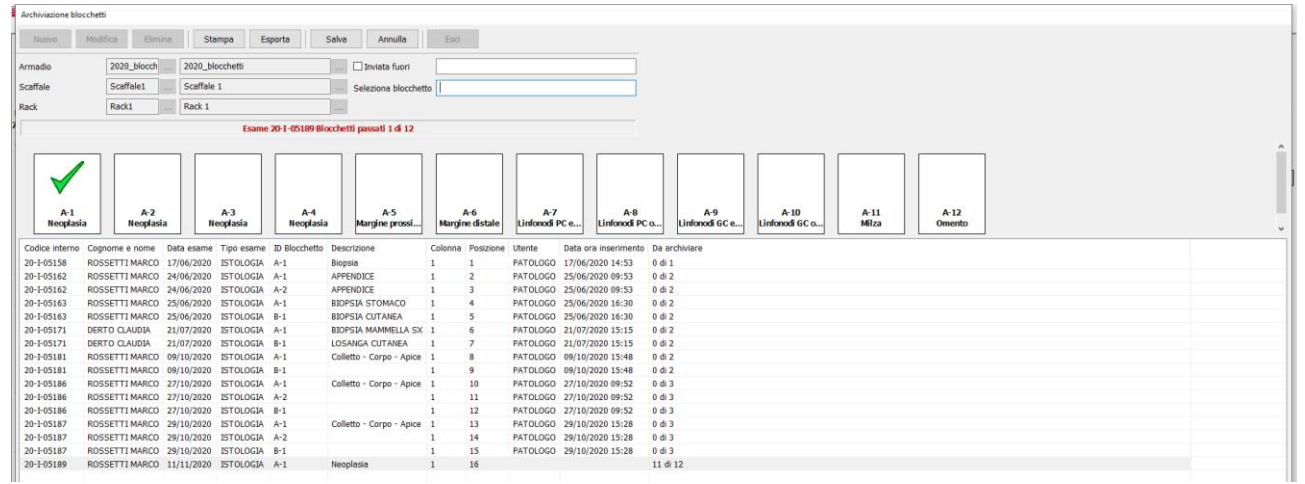

Per ogni blocchetto o vetrino è possibile tracciare l'eventuale uscita del preparato (consulenza, ulteriori ritagli, studi scientifici) e ritorno del preparato. In fase di ritorno del materiale PATHOX mostra l'ubicazione fisica di dove dovrà essere riposto il materiale precedentemente uscito. In caso di consulenza esterna, PATHOX memorizza la data e l'ora dell'operazione e l'utente che ha estratto il blocchetto\vetrino. Inoltro è possibile ricercare vetrini e blocchetti archiviati ai quali è stato associato un determinato TAG da parte del patologo. In questo caso all'operatore verranno mostrati le posizione dei preparati che hanno il TAG cercato (es: casi studio)

Per ogni consulenza è possibile identificare quali blocchetti\vetrini stanno uscendo dal laboratorio, la sede di spedizione, il patologo ricevente e il patologo che autorizza l'uscita dei preparati dal proprio laboratorio.

Inoltre Pathox è predisposto per l'integrazione con sistema di archiviazione automatici dei preparati di laboratorio(blocchetti e vetrini). Tramite l'integrazione con sistemi automatici di archiviazione il personale non deve più utilizzare Pathox per gestire l'archiviazione ma tramite l'integrazione bidirezionale con il sistema automatico di archiviazione in Pathox verrà mostrata l'ubicazione del preparato inviata dal sistema di archiviazione automatico.

### <span id="page-27-0"></span>8.2.Ulteriori campionamenti e lavorazioni aggiuntive

Per quanto riguarda il ricampionamento il patologo può richiedere di ricampionare i casi durante la fase di lettura del caso. L'interfaccia di PATHOX dà immediata evidenza al patologo dell'eventuale presenza del materiale residuo da campionare. Il patologo può richiedere il ricampionamento specificando il materiale e quanti blocchetti vuole ricampionare. Il tecnico attraverso la lista di lavoro delle lavorazioni da eseguire ha a disposizione l'elenco dei casi da ricampionare e quali blocchetti deve eseguire sui singoli materiali, inoltre viene mostrato anche l'armadio dove è stato stoccato il materiale per una rapida e sicura ripresa del contenitore.

Il tecnico non dovrà fare altro che entrare nella sezione dedicata ai casi da ricampionare, stampare le biocassette e procedere con le attività previste tramite le funzionalità descritte precedentemente.

Inoltre allo stesso modo il patologo durante la fase di refertazione può richiedere ulteriori colorazioni e sezioni aggiuntive. La richiesta di lavorazioni aggiuntive può avvenire selezionando una o più singole colorazioni oppure tramite l'utilizzo di profili prestabiliti. I profili possono contenere colorazioni di istochimica, immunoistochimica o allestimenti di preparati per diagnostica molecolare. Durante questa fase il patologo può inserire eventuali note per il tecnico di laboratorio Il caso assume lo stato in attesa di ulteriori lavorazioni. Il personale di laboratorio tramite la voce di menu 'lavorazioni aggiuntive" potrà visualizzare le richieste effettuate dai Patologi con eventuali note. Pathox tramite le funzionalità di archiviazione mostra l'esatta l'ubicazione dei blocchetti o dei vetrini sui quali è necessario eseguire ulteriori lavorazioni, l'operatore esegue l'estrazione dei blocchetti e dei vetrini dalle istoteche. L'operatore prende in carico le lavorazioni e sulla base della tipologia di lavorazione conclude il lavoro. Se la tipologia di lavorazione lo prevede l'operatore eseguirà gli stessi step visti precedentemente per l'istologia. Notifica la consegna dei preparati al patologo richiedente

In caso di richieste urgenti il patologo esegue la stessa procedura andando a specificare nelle note la richiesta di urgenza. La lista di lavoro che il personale tecnico utilizza per la presa in carico mostra la colonna NOTE con la descrizione di quello inserito dal Patologo.

#### **Il Patologo mentre richiede ulteriori colorazioni può, se lo ritiene utile, visualizzare il datasheet collegato alla colorazione richiesta.**

# <span id="page-28-0"></span>9. CITOLOGIA

**In modo del tutto analogo al processo di Istologia, Pathox prevede funzionalità specifiche per la tracciabilità dei preparati citologici.** Direttamente dalla maschera principale di Pathox gli operatori che eseguono l'allestimento di preparati citologici possono accedere al menu citologia.

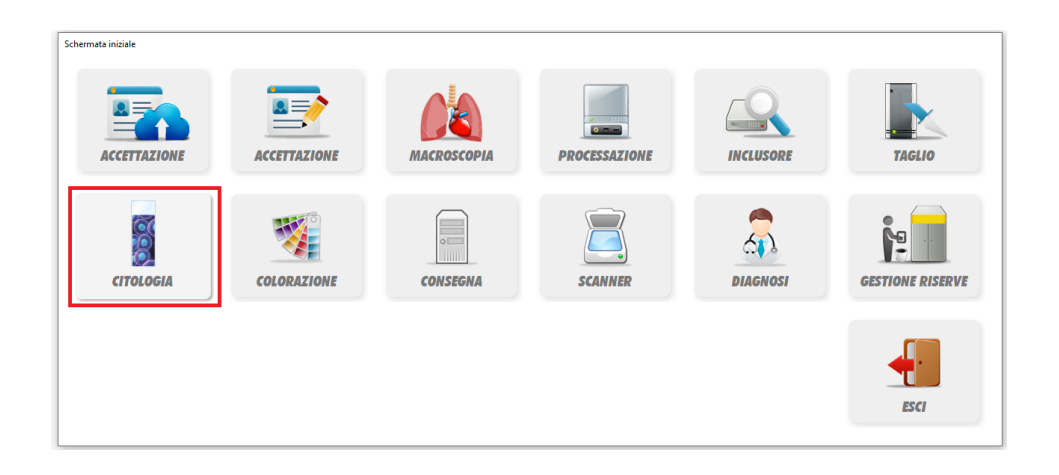

Da questa maschera gli operatori possono eseguire i passaggi di stato dei vetrini citologici leggendo il barcode presente sul vetrino.

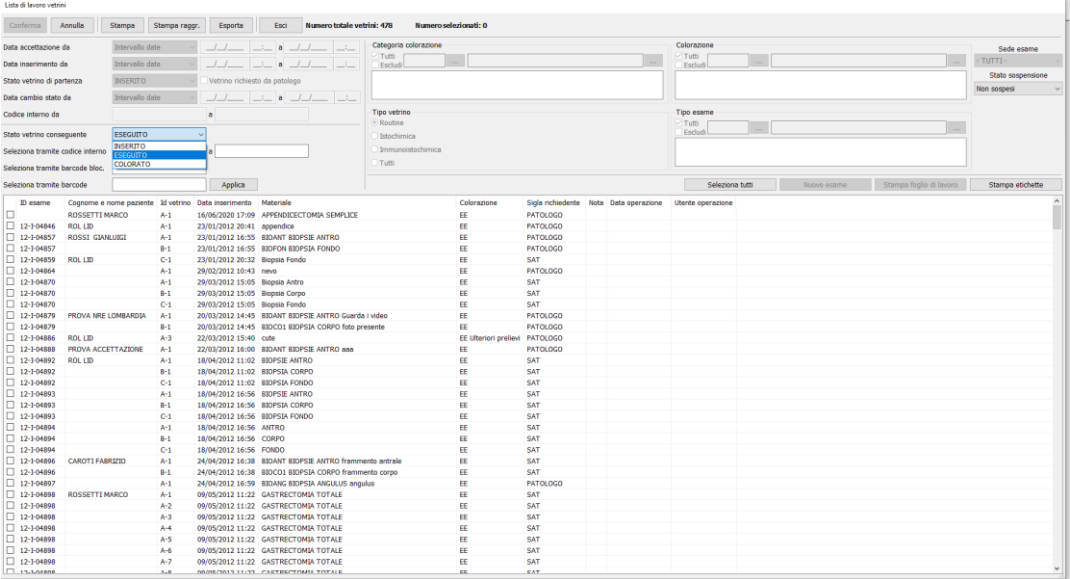

# <span id="page-29-0"></span>10.ANALISI MOLECOLARI

**PATHOX, tramite il modulo TESIGEN compreso nella fornitura (con il quale si propone di sostituire l' applicativo attualmente utilizzato), consente la completa automazione del workflow e la totale tracciabilità dei campioni, dei reagenti e dei processi analitici nei settori che effettuano gli esami di Biologia Molecolare e Genetica.**

TESIGEN è in grado garantire la gestione completa di tutti gli esami nei vari ambiti diagnostici (Oncologico, Prenatale, Malattie rare, Tissue Microarrays, ecc.).

# **Funzionalità principali**

- Identificazione positiva dei campioni
- Tracciabilità dei reagenti
- Controllo di qualità
- Gestione workflow specifici per qPCR, microarrays e sequenziamento
- Operatività completamente Paperless
- Standardizzazione delle procedure
- Interfacciamento strumentazione analitica
- Integrazione con sistemi esperti di analisi bioinformatica dei dati
- Supporto per le procedure di accreditamento e certificazione.

# **Gestione Workflow**

TESIGEN garantisce la completa automazione e gestione paperless di tutte le fasi del workflow.

- Accettazione richieste
- Produzione etichette barcode per identificazione Esoni, Microsatelliti e Librerie
- Gestione fasi analitiche (Estrazione, Amplificazione, Sequenziamento, ecc.)
- Acquisizione dati da strumentazione interfacciata
- Registrazione valori controllo qualità
- Scambio dati con sistemi esperti e di analisi bioinformatica
- Refertazione.

# **Configurazione Workflow specifici per esame**

Per ciascun esame è possibile disegnare un workflow specifico mediante la definizione degli stati dell'esame e dei relativi Esoni, Microsatelliti, Librerie e Corse di sequenziamento. Per ciascuno stato vendono definiti i dati che l'utente deve inserire ad ogni passaggio di stato, ad esempio:

- Passaggio di stato: Estrazione DNA
- Dati: Quantità DNA Estratto, N° lotto Kit utilizzato, Utente, Data/Ora

# **Registrazione Passaggi di Stato**

Per registrare i passaggi di stato per gli esami e per i relativi Esoni\Micro satelliti\Librerie l'utente utilizza gli appositi bottoni all'interno della maschera del caso.

Per ogni passaggio di stato vengono automaticamente registrati ID utente, data e ora. Ad esempio:

- Item: Esone 18
- Passaggio di stato: Amplificato
- Utente: Rossi

# Data: 18/03/2019 11:25

# **Esami NGS - Gestione Corse**

Per gli esami eseguiti con strumentazione NGS TESIGEN prevede la gestione delle Corse. Le corse vengono generate a seguito dell'estrazione del DNA ed ognuna è identificata univocamente. Quando l'operatore seleziona la tipologia di corsa da generare, TESIGEN mostra automaticamente i casi che possono essere inseriti in quella corsa. L'operatore seleziona quindi i casi da assegnare alla corsa, leggendo il barcode della provetta o in modo manuale. All'atto del caricamento sul sequenziatore l'utente legge il barcode presente sul chip che caricherà nello strumento e il sistema registra automaticamente il passaggio di stato della corsa a Sequenziamento. Dalla maschera gestione corse l'utente può controllare e gestire lo stato avanzamento lavori delle singole corse.

# **Interfacciamento Strumentazione**

TESIGEN è in grado di interfacciare, in modalità mono o bidirezionale, qualunque tipo di strumento utilizzato nei laboratori di Biologia Molecolare. In base alle caratteristiche dello strumento e della relativa interfaccia TESIGEN è in grado di:

- Programmare lo strumento, tramite invio della worklist
- Acquisire dati sullo stato di avanzamento del processo di analisi
- **.** Acquisire gli esiti degli esami (Risultati faradi pridi di Dapus
- **Acquisire immagini e grafici**<br>  $\sqrt{2}$ Data consegna motors  $2200$ -<br>2015 professor<br>| 15/15/2018 - 60:00 età 66a 6m 14g Oats consegna materia **TARR** AMBAATOR Provements richard  $_{\rm 9982}$  $\overline{B}$  $\Box$ ىللىد <u>اللال.</u>

**Integrazione con sistemi di analisi dei dati**

TESIGEN è in grado di integrarsi in modo bidirezionale con sistemi esterni, locali e remoti, di analisi bioinformatica dei dati.

L'integrazione può essere realizzata con varie tecnologie (web services, scambio di files, ecc.) in funzione delle caratteristiche dell'interfaccia resa disponibile dal sistema esterno.

Funzionalità dell'integrazione:

- Invio dei dati grezzi di sequenziamento
- Ricezione esiti esami e diagnosi
- Ricezione riferimenti bibliografici
- Ricezione riferimenti ai farmaci suggeriti per il trattamento delle patologie rilevate 08/01/2019 Data prelievo

# **Refertazione**

TESIGEN è dotato di un potente modulo di refertazione che consente:

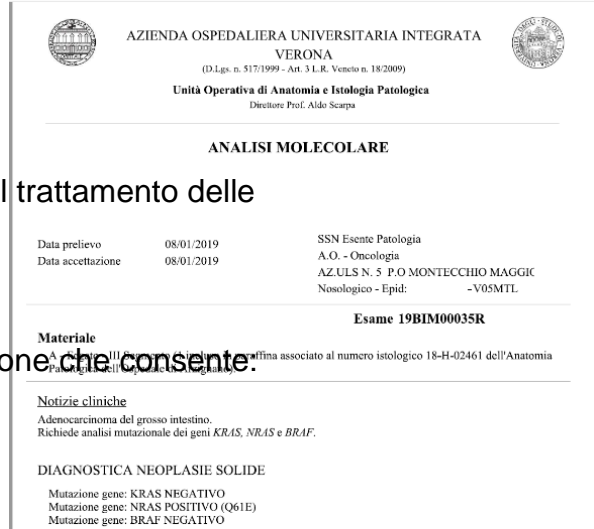

- La completa configurabilità del formato di refertazione per ciascun tipo si esame
- L'utilizzo di Check-list e frasi codificate
- L'inserimento automatico dei dati presenti nel database
- L'inserimento automatico dei dati ricevuti dai sistemi esterni di analisi bioinformatica dei dati
- L'inserimento di immagini e grafici.

Dati inseribili nel referto:

**Descrizione materiali, Anamnesi e notizie cliniche, Esiti esami, Descrizione Metodiche, Riferimenti alla bibliografia internazionale,** 

**Riferimenti ai farmaci indicati per il trattamento delle patologie rilevate, Commenti, Grafici, Immagini**

# <span id="page-31-0"></span>11.TRACCIABILITÀ DEL PROCESSO E DEGLI OPERATORI CORRELATI

PATHOX consente la completa tracciabilità delle operazioni effettuate. Nella schermata principale viene sempre mostrato lo stato d'avanzamento lavori del caso:

- Richiesto
- Accettato
- Macroscopica inserita
- Campionato
- Parzialmente campionato
- Processato
- Parzialmente processato
- $\bullet$  Incluso
- Parzialmente Incluso
- Tagliato
- Parzialmente Tagliato
- Colorato
- Parzialmente colorato
- Consegnato
- Parzialmente Consegnato
- Da refertare
- Refertato
- Firmato digitalmente
- Riaperto
- Rettificato
- Referto archiviato su Repository

Vengono mostrati anche gli stati dei singoli preparati di laboratorio sia per materiali\blocchetti\vetrini\provette\ecc. ecc. Inoltre attraverso la funzionalità "riepilogo fasi" mostra le informazioni su chi ha eseguito le singoli operazioni e la sequenzialità delle singole operazioni effettuate dagli operatori.

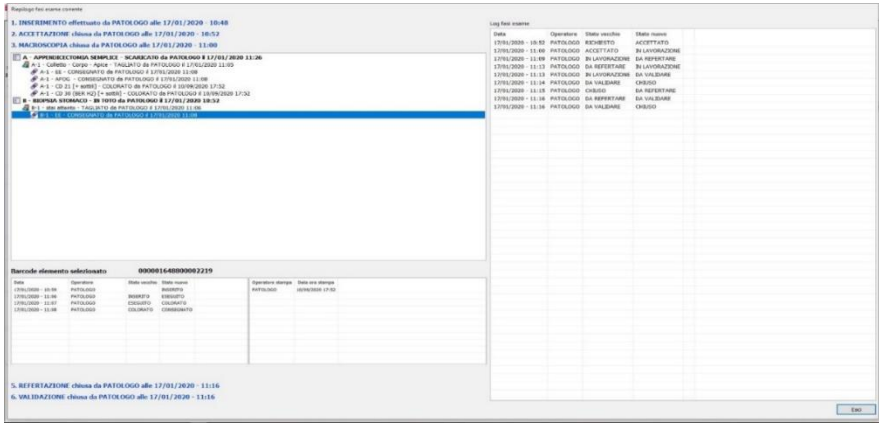

# 12.GESTIONE DELLE NON CONFORMITA'

<span id="page-32-0"></span>PATHOX consente la completa gestione delle non conformità, che possono essere inserite nel medesimo istante in cui vengono rilevate: tipicamente in accettazione, in laboratorio, in refertazione, in validazione.

La gestione delle NC in PATHOX costituisce, pertanto, un prezioso aiuto in questo processo, che deve assicurare un'efficiente organizzazione dei flussi informativi, un'elevata produttività e una grande facilità di reperimento delle informazioni, in grado di minimizzare lo sforzo notevole richiesto a tutto il personale del laboratorio.

PATHOX prevede una gestione rapida e completa delle non conformità, consentendo:

- Una rapida registrazione anche codificata per gli eventi più ripetitivi
- Inserimento in tempo reale dell'azione correttiva intrapresa dal personale
- La pianificazione di eventuali azioni correttive
- L'evidenza di eventuali non conformità non gestite e quindi non ancora chiuse
- Classificazione delle non conformità dal personale abilitato
- Creazione azione correttive direttamente collegate alle non conformità
- L'elaborazione di una statistica sulla tipologia e la provenienza che consentano di prendere adeguati provvedimenti per un'efficace gestione del miglioramento continuo.
- Chiusura delle non conformità

# **AZIONI PREVENTIVE E CORRETTIVE**

PATHOX consente:

- La pianificazione delle attività da svolgere.
- Il controllo e avanzamento delle operazioni.
- La verifica di chiusura.
- L'archivio storico delle azioni correttive e preventive.

# **RAPPORTI E STATISTICHE**

PATHOX fornisce un articolato sistema di statistiche sulle non conformità, che consente di ottenere insostituibili informazioni

sulla tipologia dei problemi rilevati, suddividendoli per provenienza, apparecchiatura, richiedente e persona.

### <span id="page-32-1"></span>13.DIGITAL PATHOLOGY

# **Il sistema PATHOX proposto per la gestione del Servizio di Anatomia Patologica è già dotato delle funzionalità necessarie per il passaggio alla Digital Pathology.**

PATHOX consente l'acquisizione, archiviazione, elaborazione e gestione delle immagini generate nel Servizio di Anatomia Patologica da varie tipologie di sorgenti (scanner di vetrini, telecamere montate sui microscopi, sistemi di ripresa delle immagini macroscopiche, sistemi di elaborazione e analisi d'immagine, etc.) ed è in grado di acquisire e gestire le immagini provenienti dai reparti clinici e diagnostici (es. immagini laparoscopiche dei siti di prelievo, immagini radiologiche, ecc.).

PATHOX permette la sostituzione della tradizionale osservazione al microscopio del vetrino con l'analisi di una immagine digitalizzata, immagine che può essere ingrandita e navigata spazialmente dal patologo allo stesso modo della microscopia standard.

L'adozione della Patologia Digitale potrà fornire ai patologi nuovi strumenti, tra cui:

- Assistenza diagnostica tramite l'analisi quantitativa di campioni di tessuto;
- Accesso virtuale a campioni e esperti di sotto-specialità in località remote;
- Data mining dei database di vetrini digitali alla ricerca di somiglianze e differenze nei campioni di tessuto di varie malattie per la ricerca;
- Schede virtuali o pannelli di discussione in cui i patologi condividono e discutono i loro casi;
- Archivi di immagini facilmente accessibili per il recupero futuro;
- Creazione di biblioteche digitali per riferimento o didattica.

**PATHOX è un sistema aperto interfacciabile con gli scanner di vetrini di tutti i costruttori.**

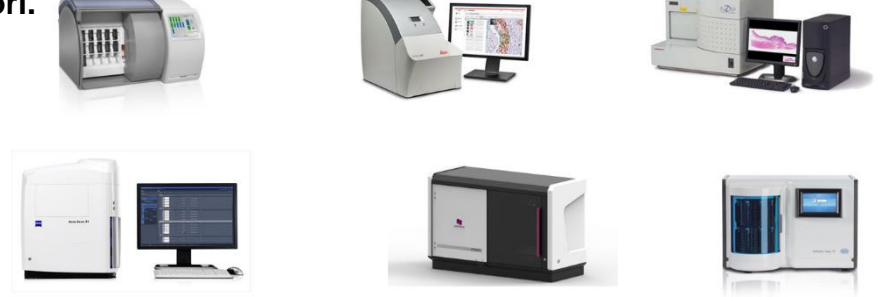

Di seguito un elenco di scanner già collegati presso altre strutture: **Leica Aperio, ROCHE Virtuoso, Nikon Hamamatsu, 3DHISTECH**

PATHOX prevede nativamente funzionalità dedicate alla *DIGITAL PATHOLOGY*. PATHOX in base alle specifiche di interfaccia messe a disposizione dal produttore dello scanner di vetrini è in grado di recuperare le informazioni relative alla posizione fisica di memorizzazione del vetrino digitale per la sua visualizzazione. L'accesso al file può avvenire tramite protocolli di rete che non richiedono la condivisione di cartelle di rete. Le funzionalità per la visualizzazione dei vetrini digitali sono disponibili su qualsiasi postazione del Laboratorio. PATHOX prevede un oggetto dedicato alla visualizzazione del "vassoio digitale" dove i vetrini digitali vengono suddivisi per materiale e per ogni vetrino viene mostrato blocchetto di appartenenza e colorazione eseguita

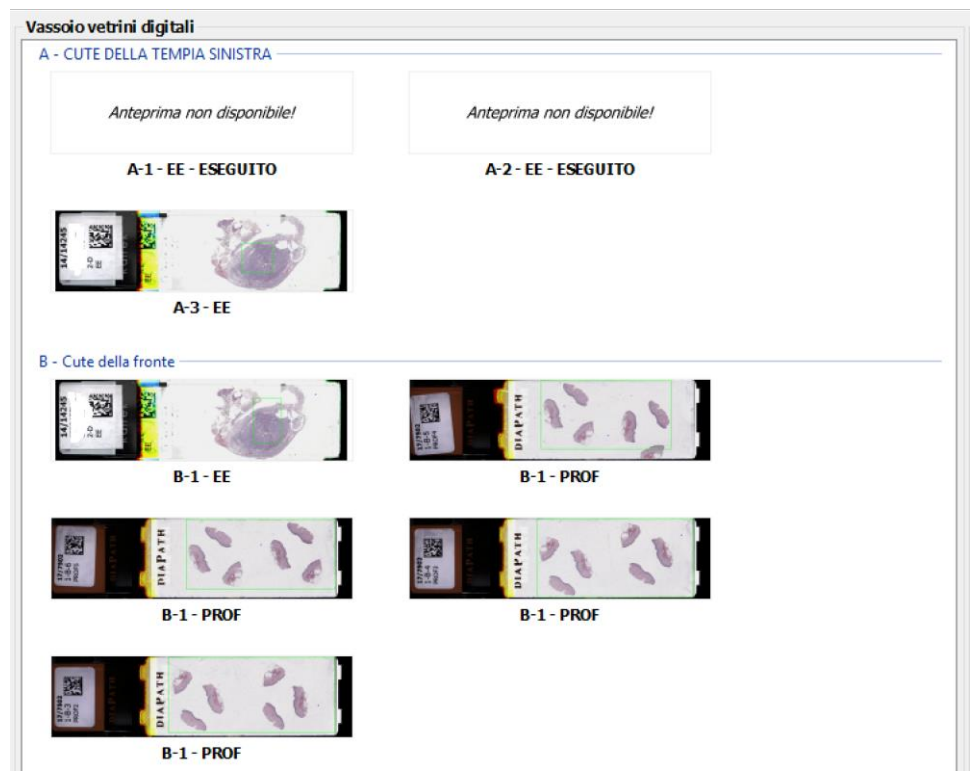

Attraverso questa schermata l'operatore abilitato ha la possibilità di visualizzare i vetrini digitali facendo un doppio click sul vetrino interessato. Per la visualizzazione del vetrino può essere utilizzato il software messo a disposizione dalla ditta produttrice dello scanner oppure utilizzare il viewer nativo di PATHOX. Inoltre in questa schermata l'operatore ha subito una visione dei vetrini che non sono ancora stati scansionati "Anteprima non disponibile".

Inoltre sempre da questa schermato l'utente ha la possibilità di visualizzare la corretta scansione del materiale biologico presente sul vetrino semplicemente passando con il cursorse del mouse sopra il vetrino, in questo modo verrà visualizzata l'immagine macro acquisita durante la scansione.

**PATHOX è predisposto per l'integrazione di sistemi di analisi di immagini per il supporto alla diagnosi (CAD) basati sull'intelligenza artificiale. Sarà quindi possibile utilizzare, in maniera integrata, le più avanzate tecnologie di intelligenza artificiale come:**

- **Reti neurali**
- **Text Mining**
- **Knowledge Discovery**
- **Machine Learning**

PATHOX è già integrato con i seguenti sistemi di Intelligenza Artificiale:

# **INFINY CONTEX VISION, INDICA LABS, PAIGE.AI, DEEP PATHOLOGY**

In base alle modalità di integrazione con i sistemi di IA PATHOX è in grado di mostrare per ogni vetrino le informazioni che acquisisce tramite l'integrazione senza la necessità di aprire un ulteriore software.

Tutte le immagini acquisite possono essere utilizzate tramite TELEPATHOX un avanzato portale web di Telepatologia che consente ai Patologi di operare da remoto da qualsiasi postazione nel mondo in vari scenari senza la necessità di installazione di nessun componente ma solo tramite l'utilizzo di un browser Internet.

La connessione TELEPATHOX dalle postazioni "client" avviene con protocollo https per garantire la totale riservatezza dei dati e il rispetto delle norme sulla privacy. L'interfaccia operatore è "responsive" anche su dispositivi mobili.

Telepathox può essere usato in più contesti:

Consulenza/second-opinion, Meeting multidisciplinari, Controlli di qualità dei vetrini, Esami in estemporanea (utilizzando lo scanner LEICA LV1 ), Lavoro a distanza (smartworking o refertazione da remoto), Didattica, Corsi.

# <span id="page-35-0"></span>13.1. Ricerca immagini

PATHOX consente tramite la funzionalità di ricerca immagini di ricercare le immagini e/o vetrini digitali in base a vari criteri di ricerca e da qualsiasi postazione.

In base ai parametri selezionati viene mostrato un elenco di casi e un' anteprima dell'immagine.

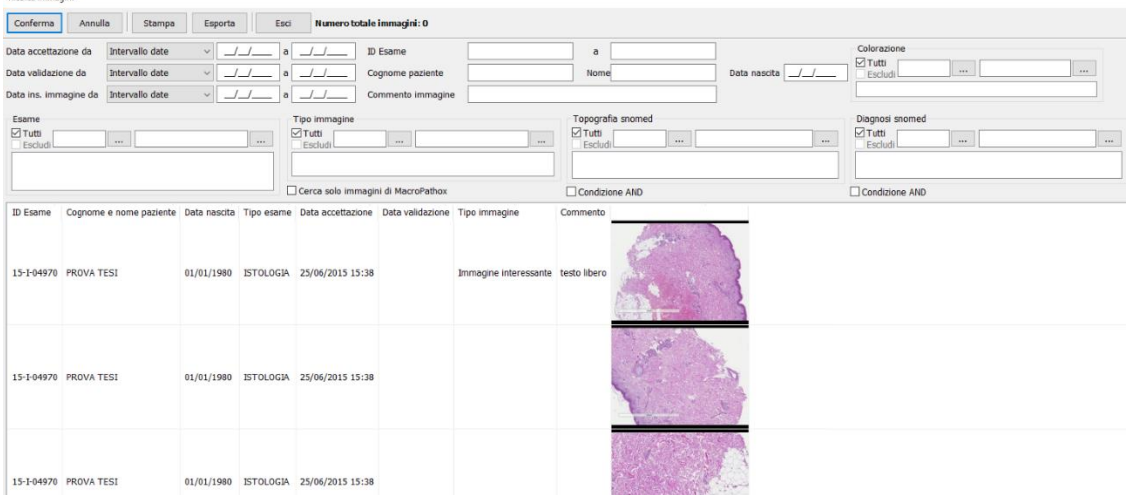

L'utente non dovrà fare altro che cliccare sull'immagine interessata per accedere al caso e visualizzarne i dettagli.

# <span id="page-35-2"></span><span id="page-35-1"></span>14.CONTROLLO DEL PROCESSO

# 14.1. Monitoraggio stato avanzamento lavori

PATHOX mette a disposizione del laboratorio vari strumenti ottimizzare la pianificazione, la gestione e il monitoraggio delle attività svolte nel servizio di Anatomia Patologica.

### Pianificazione ed organizzazione dei carichi di lavoro dei patologi

Il sistema consente l'impostazione di regole per ottimizzare l'assegnazione automatica dei casi ai patologi.

L'assegnazione automatica dei casi può avvenire in base a vari parametri:

- Tipologia di esame
- Specifica competenza in un'area clinica (es. neurologia, apparato digerente, ecc.)
- Esperienza clinica
- Carico di lavoro preassegnato, etc.

In qualunque momento gli utilizzatori possono modificare l'assegnazione dei casi spostandoli da un patologo all'altro. PATHOX mette anche a disposizione una funzionalità per assegnare i casi ai patologi in modalità manuale.

### Pianificazione ed organizzazione dei carichi di lavoro dei tecnici

Il sistema consente l'impostazione di regole per ottimizzare la distribuzione del lavoro ai tecnici di laboratorio in funzione della tipologia di esame e delle attività da svolgere.

### Cruscotto integrazioni

Dal motore di integrazione di Pathox è possibile verificare lo stato di ogni messaggio inviato e ricevuto e analizzare le eventuali causa di errore, inoltre all'interno di Pathox è possibile verificare lo stato dell'invio dei referti verso terze parti (Order Entry, FSE), nella colonna stato richiesta viene visualizzato lo stato del messaggio e nella colonna Errore viene visualizzato OK in caso di buon esito della transizione oppure la descrizione dell'errore che non ha permesso l'invio del referto.

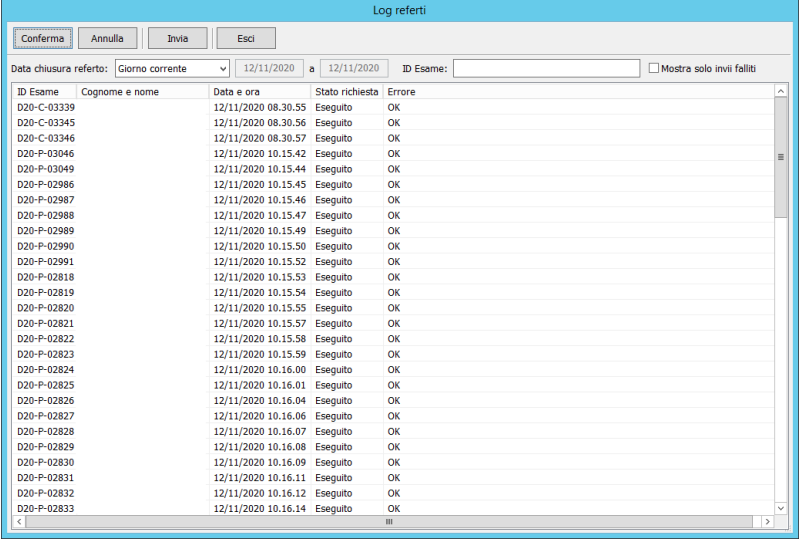

# Cruscotto monitoraggio avanzamento lavoro

**PATHOX è dotato di un "cruscotto" che consente di monitorare in tempo reale l'avanzamento del lavoro, segnalando esami ancora pendenti, pazienti incompleti ed esami non validati in modo da poter correggere tempestivamente eventuali errori o dimenticanze.** 

A tale scopo è possibile visualizzare con vari filtri impostabili dall'utente:

- I casi incompleti
- I casi refertati in attesa di validazione
- I casi consegnati al patologo in attesa di refertazione
- Tutti i casi ancora in lavorazione
- I campioni in lavorazione nel dettaglio del loro stato e di chi ci sta lavorando
- I casi assegnati ad ogni singolo patologo.
- Casi da firmare digitalmente

Il cruscotto è completamente configurabile in base agli indici che il Laboratorio vuole monitorare, in base alla query che vengono implementate nella form di gestione del monitor tat , all'utente vengono mostrare le informazioni con uno sfondo colorato:

Verde $\rightarrow$  nessun allarme

Giallo  $\rightarrow$  lo step di controllo ha raggiunto una soglia di avviso

Rosso  $\rightarrow$  lo step di controllo ha raggiunto una soglia di allarme.

### **Tale cruscotto si aggiorna in tempo reale e può essere pubblicato su uno o più monitor presenti in Laboratorio**

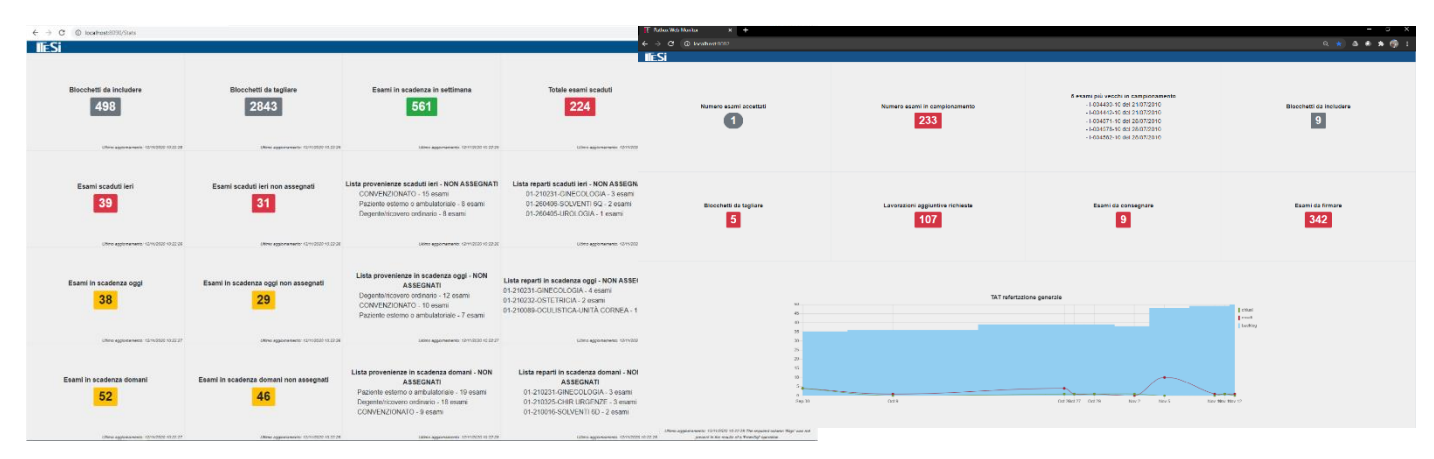

Per le accettazioni dai punti esterni PATHOX prevede la possibilità di integrarsi con un sistema di trasporto dei campioni. L'integrazione permette a PATHOX di recuperare le informazioni riguardanti i dati di trasporto ed il tracking degli spostamenti dei contenitori fra centri di prelievo e il laboratorio, con relativo tempo di trasporto e trasportatore, nonché la registrazione delle temperature a cui sono sottoposte le provette durante il trasporto. In fase di accettazione sono previsti ALERT nel caso in cui uno dei parametri sia fuori limite (es: temperatura troppo elevata o troppo tempo tra il prelievo e l'arrivo in Anatomia) Inoltre oltre all'eventuale integrazione con sistemi di trasporto a seguito della ricezione dei campioni presso l'anatomia PATHOX è in grado di in modo del tutto automatico di inviare tramite mail un resoconto dei campioni accettati per ogni richiedente. Il contenuto della mail è completamente configurabile in base alle esigenze del laboratorio. L'invio della mail può essere schedulato in un orario preciso della giornata per poter inviare una unica mail riepilogativa della giornata, la mail può essere inviata a più destinatati contemporaneamente per ogni reparto.

### <span id="page-37-0"></span>14.2. Statitische

PATHOX consente di elaborare in real-time statistiche complesse su qualsiasi combinazione di tutti i campi gestiti dal sistema (dati anagrafici, dati anamnestici, patologie, stili di vita, ecc.) oppure su dati legati strettamente agli esami (codifiche SNOMED, ICD9, IDC10, ecc.). I dati ottenuti dalla ricerca possono essere stampati direttamente, oppure esportati nei seguenti formati: HTML, Excel, Testo. È possibile inoltre ricercare anche specifiche immagini in base a qualunque combinazione di filtri.

PATHOX produce indicatori statistici sui risultati degli esami per uso gestionale, per analisi epidemiologiche, per controllo di qualità e per i requisiti richiesti da alcune tipologie di certificazioni (CAP, Joint Commission, ecc.) e mette inoltre a disposizione specifiche funzioni per l'elaborazione e l'estrazione, nel formato desiderato (ad esempio: .xml o .mdb), dei dati amministrativi e dei dati epidemiologici per il registro tumori in base ai tracciati regionali.

Esempi di elaborati predefiniti disponibili:

- Statistica mensile/giornaliera esami eseguiti.
- Statistica tempo medio di refertazione globale, per settore, e per singolo esame.
- Satistiche diagnosi per materiale.
- TAT con la possibilità di elaborarli in base a :
	- Tipo di esame
	- Prestazioni amministrativa
	- Patologo refertante
	- Codifica della diagnosi
	- Data di accettazione
- Data di validazione
- Confronto risultati di esami diversi per lo stesso paziente.
- Confronto risultato biopsia di midollo osseo X cariotipo X mielogramma X immunofenotipizzazione
- Gestione dei programmi di controllo qualità del CAP: CAP-PAP, CAP-NGC e CAP-CMM (tabella dei risultati di ciascun partecipante, del CAP e valutazione dei risultati).
- Statistica mensile di incidenza di alterazione/positività e di discrepanza di citologia generale: tutti i casi di citologia generale che presentano alterazioni o positività maligna e quelli di citologia ginecologica che presentano discrepanze sinificative fra l'interpretazione del patologo e del citotecnico.
- Tabelle di correlazione degli esami citologici che abbiano dei concomitanti esami istologici.
- Statistiche diverse:

a) Discrepanza significativa (negativo X positivo) fra il risultato del citotecnico e del patologo;

b) Discrepanza significativa (negativo X positivo) fra il risultato dell'esame citologico e quello istologico;

c) Revisione per citotecnico e/o patologo degli ultimi 5 annni di esami citologici e ginecologici con risultato attuale di tumore e con i precedenti esami negativi;

- Statistica mensile/annuale:
	- a) di citologia cervico-vaginale divisa per categoria diagnostica;
	- b) di istologia con tumore,
	- c) di citologia con istologia discrepante;

d) di discrepanza fra citotecnico e patologo.

- Statistica dei vetrini letti da ciascun patologo/citotecnico (giornaliera/mensile/annuale): numero totale e suddiviso per esame.
- Istologia: nº blocchetti, nº vetrini e nº di colorazioni specifiche realizzate giornalmente.
- Controllo di qualidatà interno degli esami: valutazione dei controlli utilizzati nelle colorazioni/reazioni.

Tabella dei dati giornalieri delle reazioni (immunoistochimica).

Carichi di lavoro del personale: possibilità di estrarre per ogni fase la quantità di operazioni effettuate da ogni singolo utente (accettazioni, quantità di blocchetti tagliati, quantità di vetrini colorati, quantità di esami letti ecc.) per valutarne ì carichi di lavoro e la loro distribuzione secondo i protocolli di lavoro stabiliti. Oltre alle classiche statistiche PATHOX dispone di un motore di **Business Intelligence** che rende disponibile la raccolta strutturata dei dati e la produzione in tempo reale di statistiche e indicatori (Key Performance Indicators) che costituiscono uno strumento indispensabile per il controllo dei processi complessi e il supporto alle decisioni.

**PATHOX MBI** è uno strumento di Business Intelligence, un modulo dedicato creato per soddisfare le esigenze dei Laboratori di Anatomia Patologica attraverso la produzione di indicatori e statistiche appositamente studiati per il monitoraggio degli specifici processi diagnostici, clinici e produttivi.

Quando si analizzano i dati con PATHOX MBI, è possibile ottenere facilmente una panoramica generale degli stessi, scoprirne le relazioni e fare scoperte, anche quando si gestiscono serie di dati ampie e complesse. È possibile integrare le informazioni provenienti da sorgenti differenti e le informazioni possono essere rese rapidamente disponibili in rete. La tecnologia del modello di dati associativo su cui si basa **PATHOX MBI** consente di creare un'interfaccia unica per la presentazione interattiva e l'analisi di qualsiasi tipo di informazioni. I sistemi di ricerca delle informazioni tradizionali richiedono spesso un approccio dall'alto verso il basso, mentre **PATHOX MBI** consente di iniziare con qualsiasi parte di dati, indipendentemente dalla sua posizione nella struttura dei dati. Il recupero dei dati nei sistemi tradizionali è spesso un processo complesso che richiede una conoscenza approfondita della struttura dei database e della sintassi del linguaggio delle query. L'utente è spesso limitato a utilizzare routine di ricerca predefinite. PATHOX MBI oltrepassa questi limiti rendendo possibile la selezione libera a partire dai dati visualizzati sullo schermo con un semplice clic del mouse.

**PATHOX-MBI** utilizza una tecnologa innovativa ed è articolato in:

- Un database nel quale i dati estratti dai database dai sistemi informativi vengono riversati e archiviati in forma strutturata per consentire una rapida elaborazione e navigazione in tempo reale.
- Un modulo di consultazione articolato in "cruscotti" e reports completamente personalizzabili che presentano gli indicatori ed i dati statistici tramite oggetti sia grafici che tabellari (basato su tecnologia QlikSense).

L'accesso alle informazioni è dinamico, l'utente può navigare aggregando o disaggregando i dati secondo le dimensioni di analisi definite in base alle proprie esigenze (tempo, settori, tipologie di prestazioni, ecc.).

I report prodotti possono essere esportati nei formati standard più diffusi (Excel, PDF, ecc.).

**PATHOX-MBI** consente di analizzare i dati del Servizio di Anatomia Patologica (richieste, materiali, campioni, lavorazioni, analisi, diagnosi, costi, ricavi, ecc.) eventualmente correlandoli con i dati acquisiti da altri sistemi informativi ospedalieri (accettazione pazienti esterni, ricoveri, amministrazione, magazzino ecc.) e di configurare indicatori e cruscotti che consentano ai responsabili della AUSL , del Servizio di Anatomia Patologica e dei vari Settori all'interno del Servizio di monitorare e ottimizzare tutti gli aspetti dell'attività. **QUALITÀ**

PATHOX mette a disposizione gli indicatori relativi alla qualità analitica, diagnostica e clinica degli esami e delle prestazioni eseguite e gli Indicatori di controllo e "compliance" alle normative di legge e alle linee guida degli enti normatori quali CAP, SIAPEC, ecc..

# **SERVIZIO**

PATHOX effettua il monitoraggio dei livelli di servizio mediante indicatori relativi al numero, alla tipologia ed al tempo di risoluzione delle non conformità e dei problemi riscontrati internamente o segnalati dai clienti.

# **CARICHI DI LAVORO E WORKFLOW**

PATHOX effettua l'analisi dei carichi di lavoro dei settori, delle apparecchiature e degli operatori, suddivisi per intervalli temporali, per l'individuazione dei colli di bottiglia, l'ottimizzazione dell'impiego delle risorse e il miglioramento del workflow.

# **PRODUTTIVITA'**

PATHOX effettua l'analisi degli esami e delle prestazioni eseguite, suddivise per: intervallo temporale, entità richiedente, tipologia di esame/prestazione, metodiche, pezzi/campioni gestiti, ecc.

# **TEMPI DI RISPOSTA (TAT)**

PATHOX effettua il monitoraggio del tempo di esecuzione (Turn Around Time) degli esami e delle prestazioni richieste calcolando i ritardi su base globale e per fase di lavorazione, tipologia di esame, settore, ecc.

### **COSTI E RICAVI**

PATHOX calcola gli indicatori di redditività effettuando l'analisi dei costi di gestione e del valore della produzione suddivisi per intervallo temporale, esame/prestazione, enti richiedenti, materiali, risorse strumentali, personale, ecc.

## **EPIDEMIOLOGICHE**

PATHOX mette a disposizione un cruscotto con indicatori relativi alle patologie riscontrate all'interno dell'archivio. Attraverso i filtri messi a disposizione si può navigare nei dati, filtrandoli per patologia, dati del paziente, dati della richiesta, ottenendo risultati si in forma grafica che tabellare.

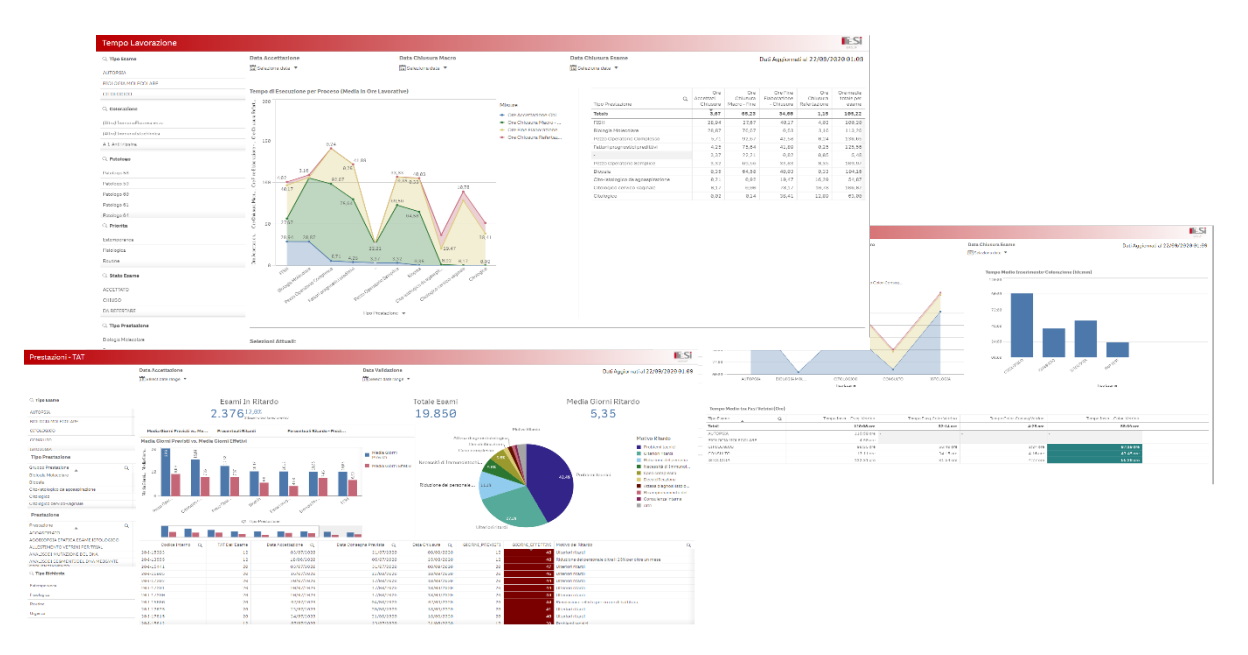